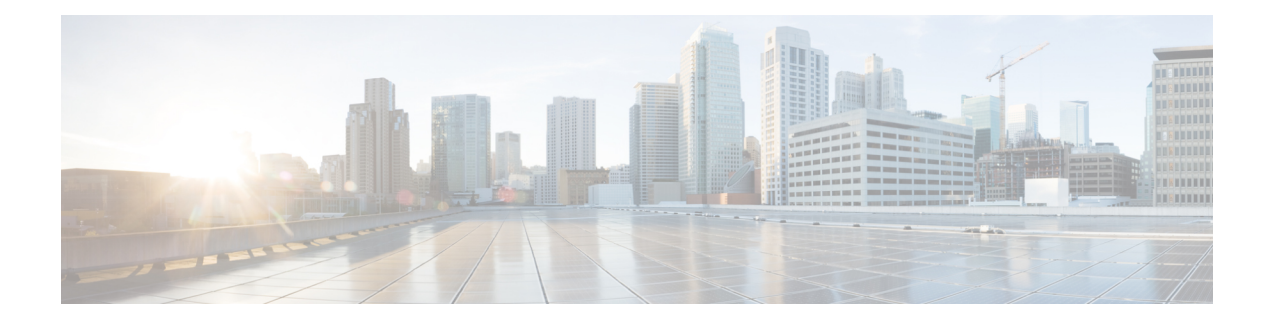

# **Segment Routing over IPv6**

Segment Routing (SR) can be applied on both MPLS and IPv6 dataplanes. From Cisco IOS XE 17.12.1a, Segment Routing over IPv6 (SRv6) extends Segment Routing support over the IPv6 dataplane.

- [Segment](#page-1-0) Routing over IPv6, on page 2
- [Configuring](#page-5-0) SRv6, on page 6
- SRv6 under [IS-IS,](#page-9-0) on page 10
- SRv6 [BGP-Based](#page-10-0) Services, on page 11
- BGP SRv6 L3VPN [On-Demand](#page-20-0) Next-Hop, on page 21
- SRv6 Traffic [Engineering](#page-31-0) Policies, on page 32
- Performance [Measurement](#page-37-0) for SRv6, on page 38
- SRv6 [OAM,](#page-43-0) on page 44

# <span id="page-1-0"></span>**Segment Routing over IPv6**

# <span id="page-1-1"></span>**Feature Information**

### **Table 1: Feature Information Table for SRv6**

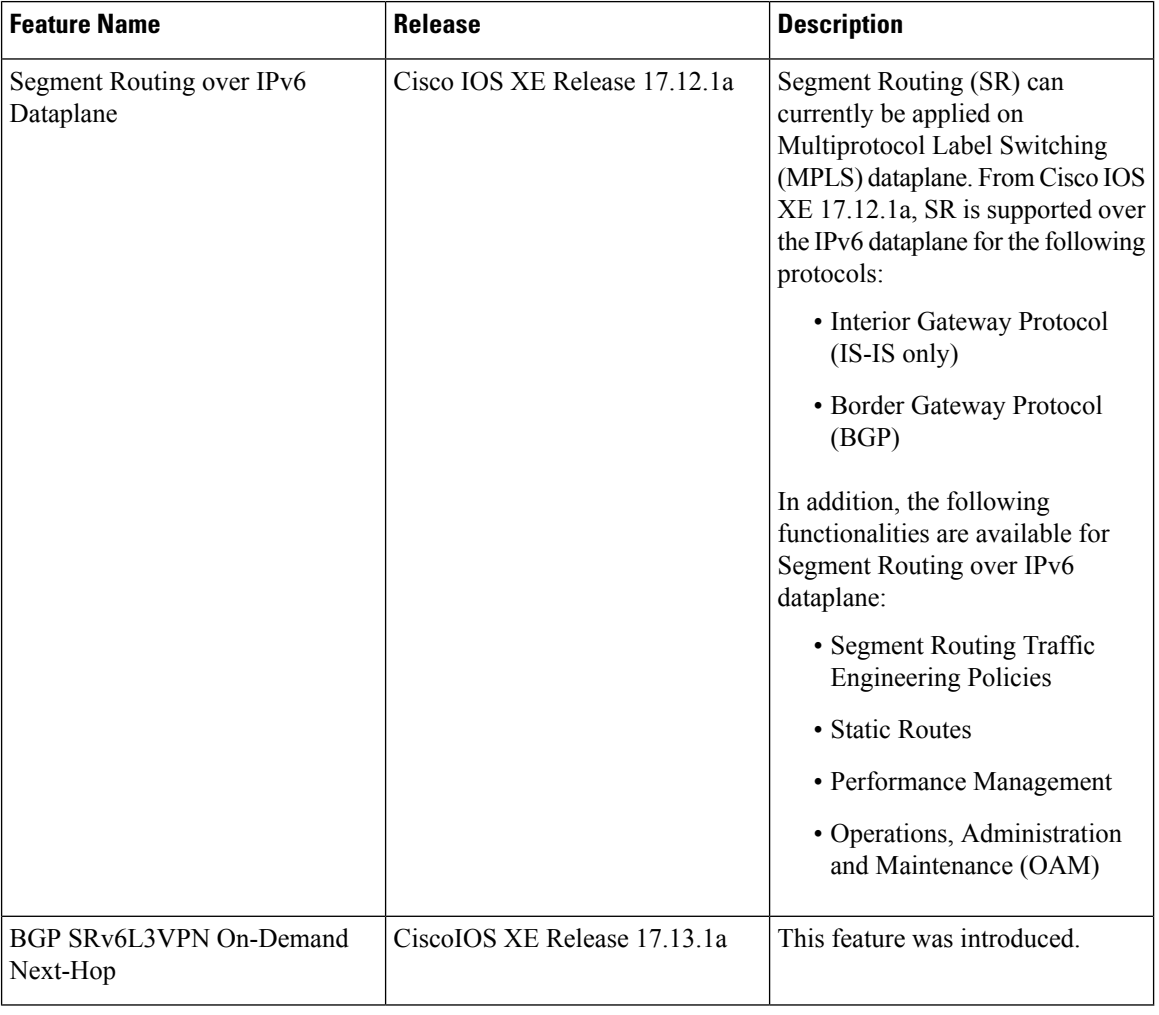

**Note**

For information about supported platforms for each feature and release, see Supported [Platforms,](#page-4-0) on page [5](#page-4-0).

# **Restrictions for SRv6**

• Cisco IOS XE supports uSIDs with 32-bit uSID block and 16-bit uSID IDs (3216). This format must be used for uSID locators in a SRv6 uSID domain.

Ш

- Cisco IOS XE supports up to 10 uSID locators.
- Cisco IOS XE supports the following SRv6 uSID behaviors and variants:
	- uN with PSP/USD
	- uA with PSP/USD
	- uDT4
	- uDT6
	- uDT46
- Cisco IOS XE supports **H.Encaps.Red** SRv6 policy headend behavior.

# **Information About SRv6**

In an SR-MPLS enabled network, an MPLS label represents an instruction. The source nodes program the path to a destination in the packet header as a stack of labels.

SRv6 introduces the Network Programming framework that enables a network operator or an application to specify a packet processing program by encoding a sequence of instructions in the IPv6 packet header. Each instruction is implemented on one or several nodes in the network and identified by an SRv6 Segment Identifier (SID) in the packet. The SRv6 Network Programming framework is defined in IETF RFC 8986 SRv6 Network [Programming.](https://datatracker.ietf.org/doc/draft-ietf-spring-srv6-network-programming/)

In SRv6, an IPv6 address represents an instruction. SRv6 uses a new type of IPv6 Routing Extension Header, called the Segment Routing Header (SRH), in order to encode an ordered list of instructions. The active segment is indicated by the destination address of the packet, and the next segment is indicated by a pointer in the SRH.

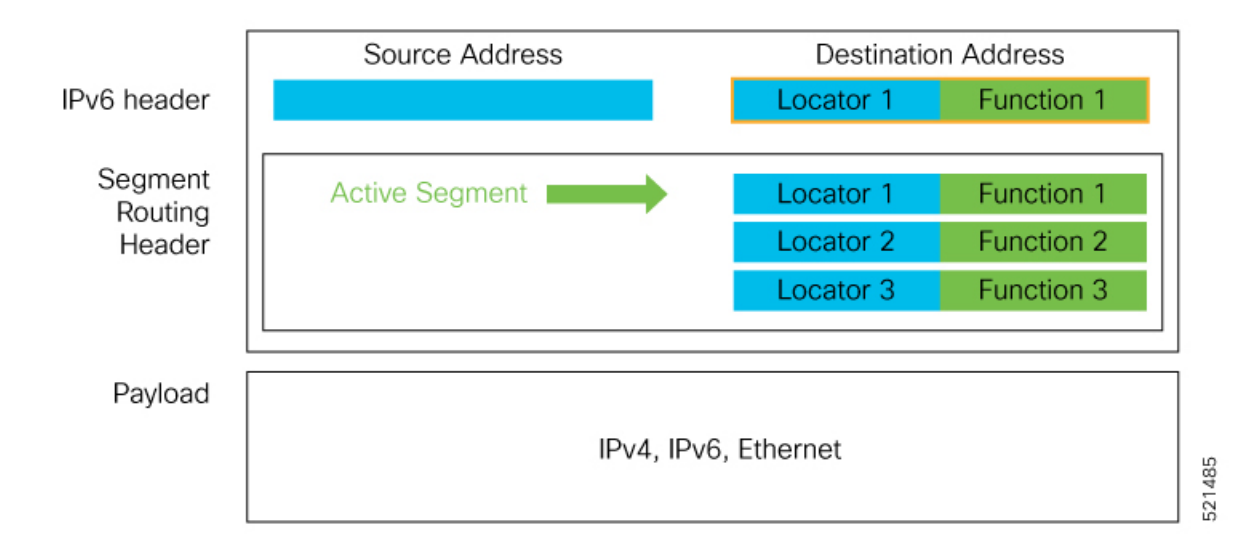

**Figure 1: Network Program in the Packet Header**

The SRv6 SRH is documented in IETF RFC 8754 IPv6 [Segment](https://www.rfc-editor.org/rfc/rfc8754.html#name-segment-routing-header) Routing Header (SRH).

### **SRv6 Node Roles**

The SRv6 Node Roles are documented in the IETF RFC 8754 IPv6 [Segment](https://www.rfc-editor.org/rfc/rfc8754.html#name-sr-nodes) Routing Header (SRH).

### **SRv6 Head-End Behaviors**

The SRv6 Head-end with Encapsulation behaviors are documented in the IETF RFC 8986 SRv6 [Network](https://www.rfc-editor.org/rfc/rfc8986.html#name-sr-policy-headend-behaviors) [Programming.](https://datatracker.ietf.org/doc/draft-ietf-spring-srv6-network-programming/)

#### **SRv6 Endpoint Behaviors**

The SRv6 endpoint behaviors are documented in the IETF RFC 8986 SRv6 Network [Programming.](https://www.rfc-editor.org/rfc/rfc8986.html#name-sr-endpoint-behaviors)

#### **SRv6 Endpoint Behavior Variants**

The SRv6 endpoint behavior variants are documented in the IETF RFC 8986 SRv6 Network [Programming](https://www.rfc-editor.org/rfc/rfc8986.html#name-flavors).

### **SRv6 Micro-Segment (uSID)**

Several SRv6 uSIDs may be encoded within a single 128-bit SID, called a uSID carrier.

SRv6 uSID is documented in the IETF drafts [NetworkProgramming](https://datatracker.ietf.org/doc/draft-filsfils-spring-net-pgm-extension-srv6-usid/) extension: SRv6 uSID instruction and [Compressed](https://datatracker.ietf.org/doc/draft-ietf-spring-srv6-srh-compression/) SRv6 Segment List Encoding in SRH.

Throughout this chapter, SRv6 micro-segment is referred to as **uSID**.

#### **SRv6 uSID Terminology**

The SRv6 uSID terminology is documented in the Network [Programming](https://www.ietf.org/archive/id/draft-filsfils-spring-net-pgm-extension-srv6-usid-15.html#name-terminology-14) extension: SRv6 uSID instruction.

#### **SRv6 uSID Allocation Within a uSID Block**

SRv6 uSID allocations are documented in the Network [Programming](https://www.ietf.org/archive/id/draft-filsfils-spring-net-pgm-extension-srv6-usid-15.html#name-usid-allocation-within-a-us) extension: SRv6 uSID instruction.

#### **SRv6 Endpoint Behaviors Associated with uSID**

SRv6 uSID endpoint behaviors are documented in the Network Programming extension: SRv6 uSID instruction.

### **SRv6 Implementation**

A new command **segment-routing srv6** is introduced in Cisco IOS XE 17.12.1a to enable SRv6 configuration.

#### **segment-routing srv6**

```
encapsulation
   source-address {ipv6-addr}
   hop-limit [propagate | <value>]
   traffic-class [propagate | <value>]
locators
   locator <name>
   format usid-f3216
   prefix <locator-ipv6-prefix/prefix-len>
sid holdtime <value>
explicit-sids
   sid <SRv6-SID> behavior {end-dt46 | end-dt4 | end-dt6}
       forwarding
            path <1>
                decap-and-lookup [vrf-name <vrf>]
```
The parameters for this command are described below.

### **SRv6 Locator Name, Prefix, and uSID-Related Parameters**

This section describes the configurable keywords for the **segment-routing SRv6** command.

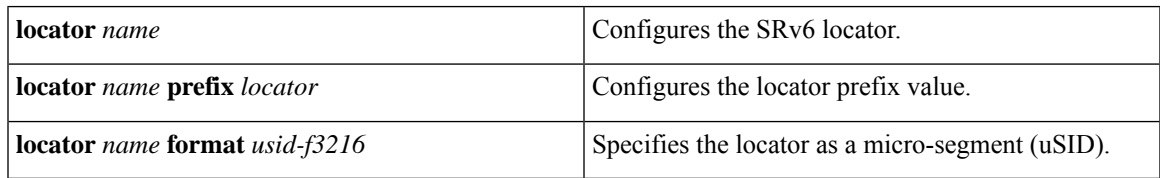

### **SRv6 Encapsulation Parameters**

This section describes the configurable SRv6 encapsulation parameters. These optional parameters include:

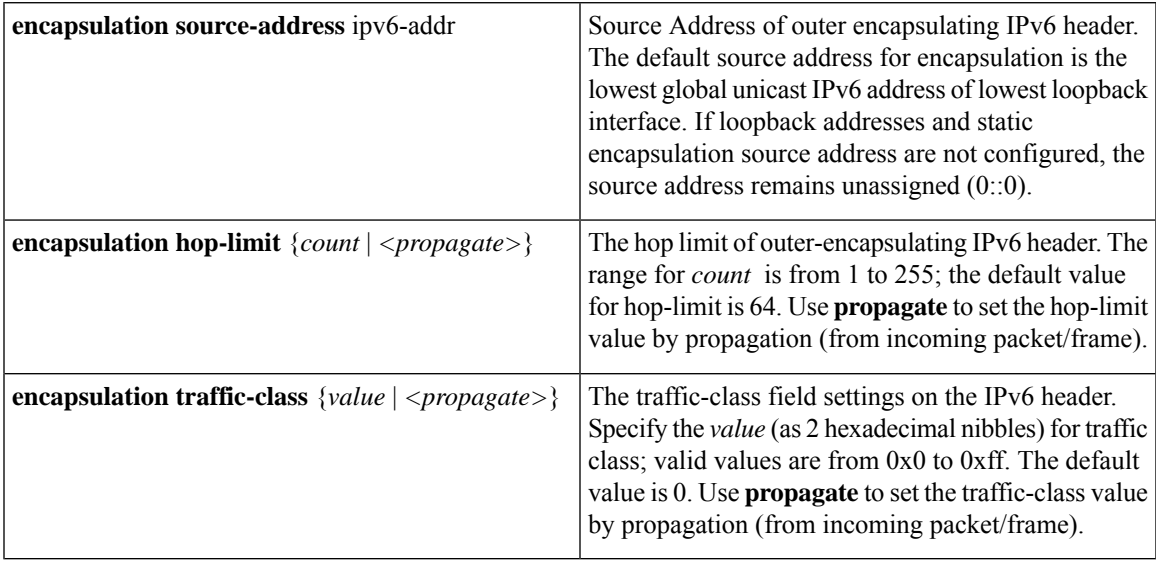

### **SRv6 SID Parameters**

This section describes the configurable SRv6 SID parameters.

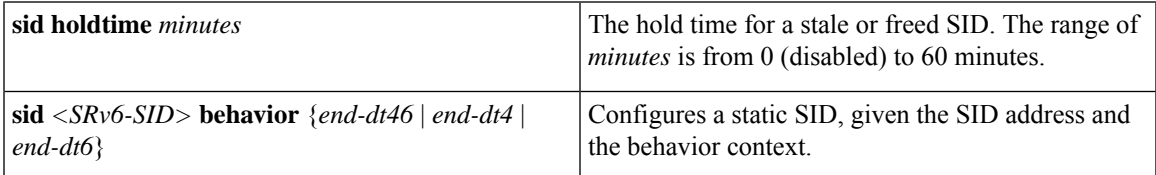

### <span id="page-4-0"></span>**Supported Platforms**

From Cisco IOS XE 17.12.1a release, several SRv6 features are supported on the following platforms:

- Cisco ASR1000 RP3 + ESP100-X, ASR1001-HX, ASR1002-HX
- Cisco Catalyst 8000V Edge Software
- Cisco Catalyst 8200 Series Edge platforms
- Cisco Catalyst 8300 Series Edge platforms
- Cisco Catalyst 8500 and 8500L Series Edge platforms

For information about the supported features, see Feature [Information,](#page-1-1) on page 2.

From Cisco IOS XE 17.13.1a release, BGP SRv6 L3VPN ODN is supported on the following platforms:

- Cisco ASR1000 RP3 + ESP100-X, ASR1001-HX, ASR1002-HX
- Cisco Catalyst 8000V Edge Software
- Cisco Catalyst 8200 Series Edge platforms
- Cisco Catalyst 8300 Series Edge platforms
- Cisco Catalyst 8500 and 8500L Series Edge platforms

# <span id="page-5-1"></span><span id="page-5-0"></span>**Configuring SRv6**

## **Configuring SRv6**

Enabling SRv6 involves the following high-level configuration steps:

- Configuring Global SRv6 with locator(s)
- Configuring Optional SRv6 Parameters

### **Configuring Global SRv6 with a Locator**

The following example shows how to globally enable SRv6 and configure a locator:

```
Router(config)# segment-routing srv6
Router(config-srv6)# locators
Router(config-srv6-locator)# locator myLoc1
Router(config-srv6-locator)# format usid-f3216
Router(config-srv6-locator)# prefix 2001:0:8::/48
```
#### **Configuring Optional SRv6 Parameters**

The following example shows how to configure optional SRv6 parameters:

```
Router(config)# segment-routing srv6
Router(config-srv6)# encapsulation
Router(config-srv6-encap)# source-address 1::1
Router(config-srv6-encap)# hop-limit 60
Router(config-srv6-encap)# traffic-class propagate
Router(config-srv6-encap)# exit
Router(config-srv6)# sid holdtime 10
```
## **Verifying SRv6 Configuration**

Use the following examples to verify SRv6 configuration.

**Example** 1: This example shows how to verify the locator configuration and its operational status:

router# **show segment-routing srv6 locator** Name Algo Prefix Format Status

---- ---- ------ ------ ----- loc1 0 FC01:101:2::/48 usid-f3216 Up

### **Example 2**: The following examples show how to view the platform capabilities and parameters:

```
router# show segment-routing srv6 capabilities-parameters
```

```
Platform Capabilities:
SRv6:Yes
PFP:Yes
TILFA:No
Endpoint behaviors:
 uN (PSP/USD)
 uA (PSP/USD)
 uDT6
 uDT4
 uDT46
 Transit.ENCAP.RED
Encap Parameters:
 Max-SL :16
 Encap :Collapsed
 Hop-limit propagate :Yes
 Traffic-class propagate :Yes
Parameters in-use:
Encap Parameters:
 Source Address: 2001::1:1:1:2, Loopback1 (Default)
 Hop-Limit: 64 (Default)
 Traffic-class: 0 (Default)
router# show srv6 capabilities-parameters
Platform Capabilities:
SRv6:Yes
PFP:Yes
TILFA:No
Endpoint behaviors:
 uN (PSP/USD)
 uA (PSP/USD)
 uDT6
 11DT4uDT46
 Transit.ENCAP.RED
Encap Parameters:
 Max-SL :16
 Encap :Collapsed
 Hop-limit propagate :Yes
  Traffic-class propagate :Yes
Parameters in-use:
 Encap Parameters:
   Source Address: A001::1, Loopback0 (Default)
   Hop-Limit: 64 (Default)
   Traffic-class: 0 (Default)
```
### **Example 3**: The following examples show how to view the SID overview and details:

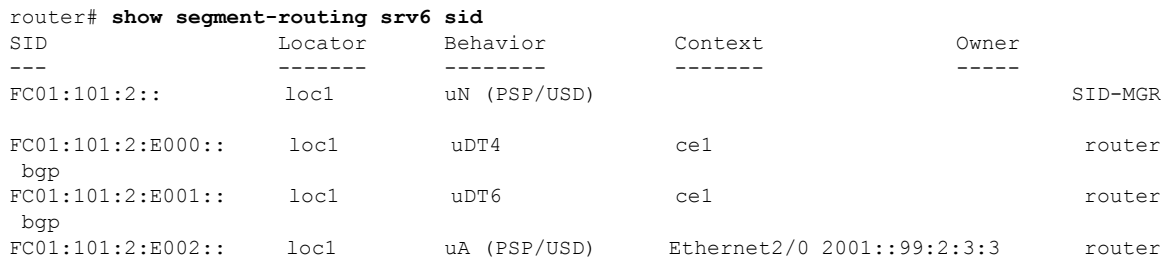

```
isis sr
FC01:101:2:E003:: loc1 uA (PSP/USD) Ethernet2/1 2001::100:2:3:3 router
isis sr
FC01:101:2:E004:: loc1 uA (PSP/USD) Ethernet3/0 2001::99:2:4:4 router
isis sr
FC01:101:2:E005:: loc1 uA (PSP/USD) Ethernet3/1 2001::100:2:4:4 router
isis sr<br>FC01:101:2:E006::     loc1
                            uA (PSP/USD) Ethernet4/0 2001::99:2:5:5 router
isis sr
FC01:101:2:E007:: loc1 uA (PSP/USD) Ethernet4/1 2001::100:2:5:5 router
isis sr
router# show segment-routing srv6 sid FC01:101:2:: detail
SID: FC01:101:2:: Type: DYNAMIC
Behavior: uN (PSP/USD) (48)
Context:
   interface: (not-set)
   vrf: (not-set), v4-topo-id: 0xFFFF, v6-topo-id: 0xFFFF
   next-hop: (not-set)
   policy: (not-set)
   distinguisher: (not-set)
Stats:
   Packets: 0 Bytes: 0
User list:
   User:Refcount Locator:Refcount
   ------------- ----------------
   SID-MGR(2):1 loc1:1
Event history:
   Timestamp Client Event type
   --------- ------ ----------
   04-15 05:44:43.992 SID-MGR(2) ALLOC
```
**Example 4**: The following examples show how to view stale SIDs:

```
router# show segment-routing srv6 sid stale
SID Locator Behavior Context
      Owner
--- ------- -------- -------
FC01:101:2:E002:: loc1 uA (PSP/USD) Ethernet2/0 2001::99:2:3:3
router# show segment-routing srv6 sid stale detail
SID: FC01:101:2:E002::
Behavior: uA (PSP/USD) (57)
Context:
   interface: Ethernet2/0
   vrf: (not-set), v4-topo-id: 0xFFFF, v6-topo-id: 0xFFFF
  next-hop: 2001::99:2:3:3
  policy: (not-set)
  distinguisher: (not-set)
Event history:
  Timestamp Client Event type
   --------- ------ ----------
   04-15 06:58:13.961 router isis sr(3 ALLOC
   04-15 07:24:49.831 router isis sr(3 DEALLOC
```
**Example 5**: The following examples show how to view the configured IPv6 route and router prefix:

```
router# show ipv6 route
(snip)
C FC01:101:2::/48 [0/0]
    via SR0, directly connected
L FC01:101:2::/128 [0/0]
```

```
via SR0, receive
I2 FC01:101:3::/48 [115/10]
     via FE80::A8BB:CCFF:FE02:8F02, Ethernet2/0
     via FE80::A8BB:CCFF:FE02:8F12, Ethernet2/1
I2 FC01:101:4::/48 [115/10]
     via FE80::A8BB:CCFF:FE01:C901, Ethernet3/0
     via FE80::A8BB:CCFF:FE01:C911, Ethernet3/1
I2 FC01:101:5::/48 [115/10]
     via FE80::A8BB:CCFF:FE03:A404, Ethernet4/0
     via FE80::A8BB:CCFF:FE03:A414, Ethernet4/1
router# show ipv6 route FC01:101:2::/48
Routing entry for FC01:101:2::/48
 Known via "connected", distance 0, metric 0, type connected
  Route count is 1/1, share count 0
```

```
Routing paths:
  directly connected via SR0
   Route metric is 0, traffic share count is 1
    Last updated 00:37:54 ago
```
**Example 6**: This example shows how to view the configured express forwarding path (CEF):

```
router# show ipv6 cef FC01:101:2::/48 internal
FC01:101:2::/48, epoch 0, flags [att, cnn, srsid], RIB[C], refcnt 5, per-destination sharing
  sources: SRv6-SID, RIB
  feature space:
   IPRM: 0x00038004
   Broker: linked, distributed at 2nd priority
  subblocks:
   SRv6 SID: FC01:101:2::/48
    Block-len:32 Node-len:16 Func-len:0 Arg-len:0
    END Flags:0x1 OCE:
     End OCE stats:
       packet count: 0
       byte count: 0
       punt packet count: 0
       punt byte count: 0
       error count: 0
     SRv6 end 0x80007FF32CFA6F38, 4 locks [Flags: clean]
      Lookup in input interface's IPv6 table
  ifnums: (none)
  path list 7FF32C863280, 21 locks, per-destination, flags 0x65 [shble, hvsh, rcrsv, hwcn]
   path 7FF32C85D978, share 1/1, type recursive, for IPv6
      recursive via ::[IPv6:Default], fib 7FF32C87D000, 1 terminal fib, v6:Default:::/127
     path list 7FF32C8631D0, 2 locks, per-destination, flags 0x61 [shble, rcrsv, hwcn]
         path 7FF32C85D8A8, share 1/1, type recursive, for IPv6, flags [dsnt-src-via,
cef-intnl]
            recursive via ::/127<nh:::>[IPv6:Default], fib 7FF32C3592D8, 1 terminal fib,
v6:Default:::/127
           path list 7FF32C2F5860, 5 locks, per-destination, flags 0x41 [shble, hwcn]
               path 7FF32BF8ED50, share 1/1, type special prefix, for IPv6
                  discard
  output chain:
   SRv6 end 0x80007FF32CFA6F38, 5 locks [Flags: clean]
     Lookup in input interface's IPv6 table
```
# <span id="page-9-0"></span>**SRv6 under IS-IS**

## <span id="page-9-1"></span>**SRv6 under IS-IS**

Intermediate System-to-Intermediate System (IS-IS) protocol already supports segment routing with MPLS dataplane (SR-MPLS). From Cisco IOS XE 17.12.1a, IS-IS is extended to support Segment Routing with IPv6 data plane (SRv6). The extensions include advertising the SRv6 capabilities of nodes, node segments, and adjacency segments as SRv6 SIDs.

# **Information About SRv6 under IS-IS**

SRv6 under IS-IS performs the following functionalities:

- Interacts with SID Manager to learn local locator prefixes and announces the locator prefixes in the IGP domain.
- Learns remote locator prefixes from other IS-IS neighbor routers and installs the learned remote locator IPv6 prefix in RIB.
- Allocates or learns prefix SID and adjacency SIDs, creates local SID entries, and advertises them in the IGP domain.

## **Configuring SRv6 under IS-IS**

Use the **segment-routing srv6** command under the **router isis** command to enableSRv6 under the IS-ISIPv6 address-family as shown in the examples below. Use the **level** {**1**| **2**} keywords to advertise the locator only in the specified IS-IS level.

For basic SRv6 configuration, see section [Configuring](#page-5-1) SRv6.

The following example shows how to configure SRv6 under IS-IS.

```
Router(config)# router isis core
Router(config-isis)# address-family ipv6 unicast
Router(config-isis-af)# router-id Loopback0
Router(config-isis-af)# segment-routing srv6
Router(config-isis-af-srv6)# locator loc5
Router(config-isis-af-srv6-locator)# level 1
Router(config-isis-srv6-locator)# exit
```
The following example shows how to assign multiple SRv6 locators under IS-IS.

```
Router(config)# router isis core
Router(config-isis)# address-family ipv6 unicast
Router(config-isis-af)# segment-routing srv6
Router(config-isis-srv6)# locator myLocBestEffort
Router(config-isis-srv6-loc)# exit
Router(config-isis-srv6)# locator myLocLowLat
Router(config-isis-srv6-loc)# exit
```
For more information about configuring IS-IS, see chapter IS-IS Overview and Basic [Configuration](https://www.cisco.com/c/en/us/td/docs/routers/ios/config/17-x/ip-routing/b-ip-routing/m_irs-ovrvw-cf.html) in the *Cisco IP Routing Configuration Guide*.

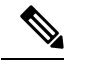

**Note** The **router-id** keyword enables the use of SRv6 policy.

# **Verifying SRv6 IS-IS Configuration**

**Example 1**: Use the **show segment-routing srv6 locator** command to verify SRv6 under IS-IS configuration:

Router# **show segment-routing srv6 locator**

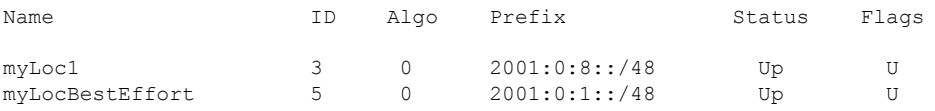

**Example 2**: Use the **show isis srv6 locators** command to view SID locators.

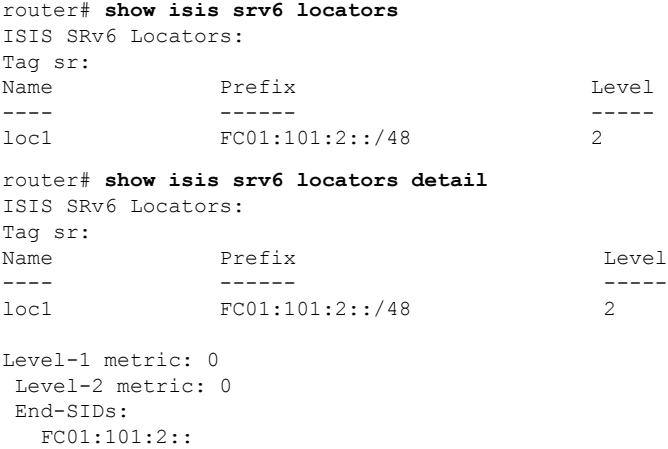

# <span id="page-10-0"></span>**SRv6 BGP-Based Services**

# **SRv6 BGP-Based Services**

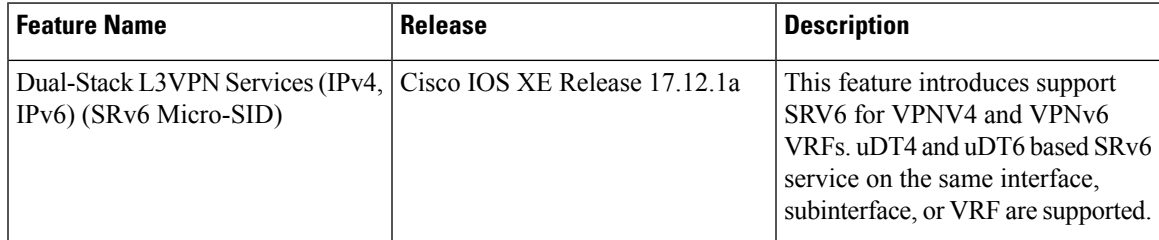

Building on the messages and procedures defined in IETF draft [BGP/MPLSIP](https://datatracker.ietf.org/doc/rfc4364/) Virtual Private Networks [\(VPNs\),](https://datatracker.ietf.org/doc/rfc4364/) BGP has been extended to provide the following services over an SRv6 network:

- IPv4 Layer-3 VPNs
- IPv6 Layer-3 VPNs

Based on the messages and procedures defined in IETF draft SRv6 BGP based Overlay services, BGP encodes the SRv6 Service SID in the prefix-SID attribute of the corresponding BGP updates, and advertises it to its IPv6 BGP peers.

For more information about BGP, refer to the chapter Cisco BGP [Overview](https://www.cisco.com/c/en/us/td/docs/routers/ios/config/17-x/ip-routing/b-ip-routing/m_irg-overview-0.html) in the *Cisco IP Routing Configuration Guide, Cisco IOS XE 17.x*.

### **Restrictions for SRv6 BGP-Based Services**

- The following SRv6 BGP-based services are supported:
	- IPv4 L3VPN
	- IPv6 L3VPN
- uDT4, uDT6, and uDT46 for L3VPN are supported.
- <span id="page-11-0"></span>• BGP does not support uDT46 allocation and advertisement.

### **Information About SRv6 BGP-Based Services**

### **SRv6 Locator Inheritance Rules**

SRv6 locators can be assigned at different levels inside the BGP routing process. BGP allocates SRv6 Service SIDs from configured locator spaces according to the following inheritance rules:

- **1.** Use the locator as defined under the service. If not defined under the specific service, then:
- **2.** Use the locator as defined under the corresponding address-family. If not defined under the corresponding address-family, then:
- **3.** Use the locator as defined globally under BGP.

There are multiple places under BGP where locator(s) are specified:

- Global (most generic)
- VPN AF
- VRF AF (most specific)

If there is no specific locater configured, then the locator config from upper level is inherited in the following order:

Global -> VPN-AF -> VRF-AF

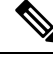

**Note**

There is no default SRv6 SID allocation mode, and Locator mode cannot be configured without SRv6 SID allocation mode. If there is no locator configured or inherited, then BGP does not allocate SIDs.

### **BGP Handling of SID Manager Locator Changes**

In the event that BGP configured locator does not exist in the SID manager,

- BGP configuration is accepted but is not active.
- BGP generates a syslog.
- BGP listens to locator config notifications from SID manager.

In the event that BGP configured locator is created in the SID manager,

- BGP is notified by SID manager of the creation.
- BGP activates if any matching locator config.
- BGP allocates SIDs for the relevant prefixes and advertises them.

In the event that BGP configured locator is deleted from the SID manager,

- SID Manager notifies BGP of the deletion.
- BGP deactivates if any matching locator config.
- BGP deallocates SIDs for the relevant prefixes and withdraws them.

In the event that BGP configured locator is modified (i.e. locator prefix is modified) in the SID manager,

- SID Manager notifies BGP of the change.
- BGP release all SIDs associated with the previous locator prefix.
- BGP allocates new SIDs for the new locator prefix and advertise updated prefixes.

For more information on how to configure an SRv6 locator, see section [Configuring](#page-5-1) SRv6.

## **SRv6 Based L3VPN**

This section provides information about L3VPNs (VPNv4 and VPNv6) over an SRv6 network.

The following restrictions apply to L3VPNs over an SRv6 network:

- Only Per-VRF allocation mode is supported (uDT4 and uDT6 behavior).
- Equal-Cost Multi-path (ECMP) is supported; Unequal Cost Multipath (UCMP) is not supported.
- MPLS L3VPN and SRv6 L3VPN interworking gateway is not supported.

### **Configuring SRv6 based L3VPN**

To enable SRv6-based L3VPN, you need to enable SRv6 under BGP, specify the locator, and configure the SID allocation mode. The assignment of the locator can be done in different places under the **router bgp** configuration. See section SRv6 Locator [Inheritance](#page-11-0) Rules.

### **Enabling SRv6 Globally under BGP**

Use the **segment-routing srv6** command under the **router bgp as-number** command to enable SRv6 globally under the BGP routing process. The *as-number* range is from 1-65535.

```
router bgp 65000
segment-routing srv6
 locator loc1
exit-srv6
 !
```
### **Configuring SRv6 IPv4 L3VPN**

This example shows the complete configuration for SRv6 based IPv4 L3VPN.

```
router bgp 65000
!
bgp router-id interface Loopback1
no bgp default ipv4-unicast
neighbor 2001::1:1:1:4 remote-as 65000
neighbor 2001::1:1:1:4 update-source Loopback1
address-family vpnv4
 !
 segment-routing srv6
  locator loc1
  alloc-mode per-vrf
 exit-srv6
  !
 neighbor 2001::1:1:1:4 activate
 neighbor 2001::1:1:1:4 send-community both
```
### **Configuring SRv6 IPv6 L3VPN**

This example shows the complete configuration for SRv6 based IPv6 L3VPN.

```
router bgp 65000
!
bgp router-id interface Loopback1
no bgp default ipv4-unicast
neighbor 2001::1:1:1:4 remote-as 65000
neighbor 2001::1:1:1:4 update-source Loopback1
address-family vpnv6
 !
 segment-routing srv6
  locator loc1
  alloc-mode per-vrf
 exit-srv6
  !
 neighbor 2001::1:1:1:4 activate
 neighbor 2001::1:1:1:4 send-community both
```
#### **Configuring SRv6 IPvx VRF L3VPN**

This example shows the complete configuration for SRv6 based L3VPN for address family IPvx VRF.

```
router bgp 65000
!
bgp router-id interface Loopback1
no bgp default ipv4-unicast
neighbor 2001::1:1:1:4 remote-as 65000
neighbor 2001::1:1:1:4 update-source Loopback1
address-family ipv4 vrf ce1
  !
 segment-routing srv6
  locator loc1
  alloc-mode per-vrf
 exit-srv6
```
Ш

```
!
neighbor 99.1.2.1 remote-as 65001
neighbor 99.1.2.1 activate
neighbor 99.1.2.1 send-community both
address-family ipv6 vrf ce1
!
segment-routing srv6
 locator loc1
 alloc-mode per-vrf
exit-srv6
 !
neighbor 1002::1 remote-as 65002
neighbor 1002::1 activate
neighbor 1002::1 send-community both
```
# **BGP MPLS and SRv6 Co-Existence**

A dual-connected PE that has both MPLS and SRv6 neighbors concurrently allocates a local MPLS label and an SRv6 SID for sourced/CE routes.

### **Restrictions**

- MPLS label allocation is disabled when SRV6 is enabled for BGP AFI VRF.
- The **mpls alloc enable** command enables MPLSlabel allocation and is the default allocation mode. Both SRV6 and MPLS allocations are enabled, with MPLS being default allocation mode.
- MPLS label is advertised to a neighbor by default in the MPLS and SRv6 co-existence configuration.
- The **neighbor**  $\leq$  **encap srv6** command is required to advertise SRv6 SID to a neighbor.

### **Configuring MPLS and SRv6 Coexistence for L3VPN**

The following example shows the configuration to enable MPLS and SRv6 co-existence for L3VPN:

```
router bgp <instance>
   address-family [ipv4 | ipv6] unicast vrf <vrf-name>
       segment-routing srv6
             mpls alloc enable >>>>> required for MPLS/SRv6 coexistence
 address-family vpnv4/vpnv6
               neighbor <A> >>>>> can send any kind of update
                neighbor <B> encap srv6 >>>> SRv6 only neighbor
```
**Note** Sourced or CE prefixes from VRF's with MPLS and SRv6 coexistence enabled will be sent with MPLS labels.

# **Verifying SRv6 State**

Use the following show commands to verify SRv6 BGP configurations.

**Example 1: show segment-routing srv6 sid**

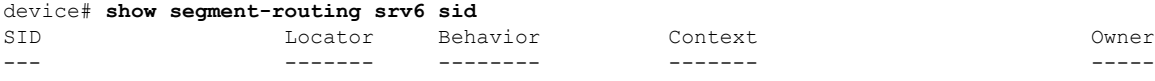

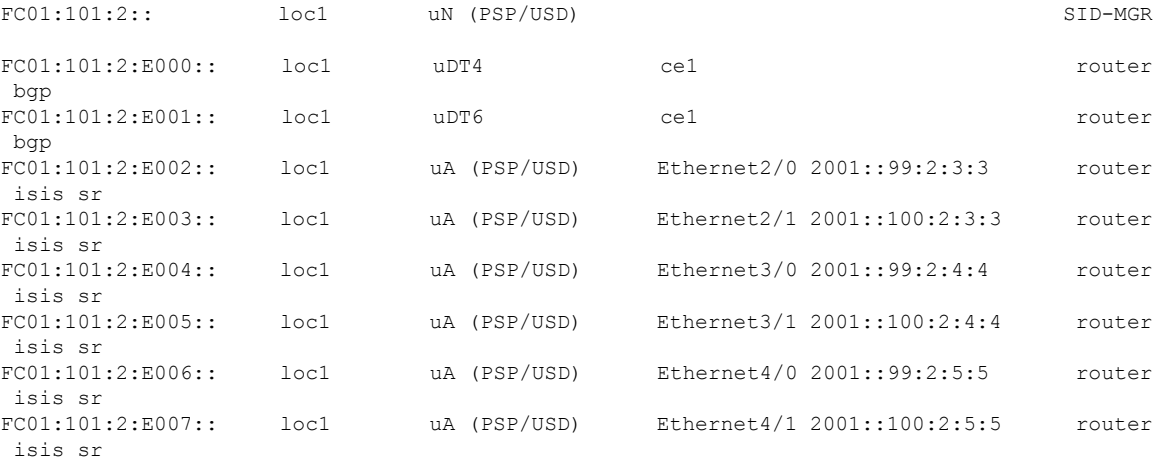

### **Example 2: show segment-routing srv6 sid <***SID***> detail**

```
device# show segment-routing srv6 sid FC01:101:2:E000:: detail
SID: FC01:101:2:E000:: Type: DYNAMIC
Behavior: uDT4 (63)
Context:
   interface: (not-set)
   vrf: ce1, v4-topo-id: 0x1, v6-topo-id: 0xFFFF
   next-hop: (not-set)
   policy: (not-set)
   distinguisher: (not-set)
Stats:
   Packets: 0 Bytes: 0
User list:
   User:Refcount Locator:Refcount
   ------------- ----------------
   router bgp(5):1 loc1:1
Event history:
   Timestamp Client Event type
   --------- ------ ----------
   04-15 07:24:08.165 router bgp(5) ALLOC
```
### **Example 3: show ip bgp srv6 locator**

```
device# show ip bgp srv6 locator
Locator-1
  Name: loc1
  Active: Yes
  Refcount: 3
```
#### **Example 4: show ip bgp srv6 sid**

```
device# show ip bgp srv6 sid
SID-1
  locator : loc1
   alloc-mode : 0
  status : ALLOCATED
  state : 1
  ref_count : 5
  topoid : 0x1E000001
   sid value : FC01:101:2:E001::
   prefix_length : 64
   block_length : 32
```
×

```
node _length : 16
 function length : 16
 arg length : 0behaviour : 62
STD-2locator : loc1
 alloc-mode : 0
 status : ALLOCATED
 state : 1
 ref_count : 5
 topoid : 0x1
 sid_value : FC01:101:2:E000::
 prefix_length : 64
 block_length : 32
 node _length : 16
 function _length : 16
 arg length : 0
 behaviour : 63
```
### **Example 5: show ipv6 cef <***prefix***> internal**

```
device# show ipv6 cef FC01:101:8:E006:: internal
FC01:101:8:E006::/128, epoch 0, flags [att, srsid], refcnt 4, per-destination sharing
  sources: SRv6-SID
  subblocks:
   SRv6 SID: FC01:101:8:E006::/128
     Block-len:32 Node-len:16 Func-len:16 Arg-len:0
     END-DT4 Flags:0x5 OCE:
     End OCE stats:
       packet count: 20
       byte count: 2280
       punt packet count: 0
       punt byte count: 0
       error count: 0
     SRv6 end 0x80007FD05D9BC970, 4 locks [Flags: clean decap]
      Lookup in table IPv4:ce2
  ifnums: (none)
  path list 7FD05BD3F530, 21 locks, per-destination, flags 0x65 [shble, hvsh, rcrsv, hwcn]
   path 7FD05BD2D578, share 1/1, type recursive, for IPv6
      recursive via ::[IPv6:Default], fib 7FD05BD43C60, 1 terminal fib, v6:Default:::/127
      path list 7FD05BD3F480, 2 locks, per-destination, flags 0x61 [shble, rcrsv, hwcn]
         path 7FD05BD2D4A8, share 1/1, type recursive, for IPv6, flags [dsnt-src-via,
cef-intnl]
            recursive via ::/127<nh:::>[IPv6:Default], fib 7FD056DAB760, 1 terminal fib,
v6:Default:::/127
           path list 7FD054328EF8, 5 locks, per-destination, flags 0x41 [shble, hwcn]
               path 7FD05AF52578, share 1/1, type special prefix, for IPv6
                 discard
  output chain:
   SRv6 end 0x80007FD05D9BC970, 5 locks [Flags: clean decap]
     Lookup in table IPv4:ce2
```
### **Example 6: show isis database verbose**

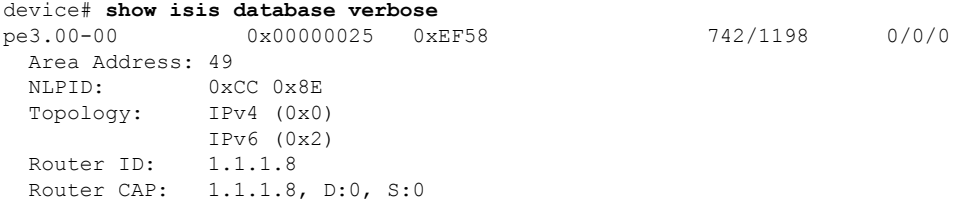

```
SRv6 Oflag:0
   Segment Routing: I:1 V:0, SRGB Base: 16000 Range: 8000
   Segment Routing Algorithms: SPF, Strict-SPF
   Segment Routing Local Block: SRLB Base: 30000 Range: 10000
   Node-MSD
     MSD: 16
 Hostname: iolpe3
(snip)
SRv6 Locator: (MT-IPv6) FC01:101:8::/48 Metric:0 Algorithm:0
   End SID: FC01:101:8:: uN (PSP/USD)
     SID Structure:
       Block Length: 32, Node-ID Length: 16, Func-Length: 0, Args-Length: 0
```
### **Example 7: show ipv6 route <***prefix***>**

```
device# show ipv6 route FC01:101:8::/48
Routing entry for FC01:101:8::/48
 Known via "isis sr", distance 115, metric 30, type level-2
  Route count is 4/4, share count 0
 Routing paths:
    FE80::A8BB:CCFF:FE01:E411, Ethernet3/1
     Route metric is 30, traffic share count is 1
     From FE80::A8BB:CCFF:FE01:E411
      Last updated 01:03:27 ago
   FE80::A8BB:CCFF:FE03:F504, Ethernet4/0
      Route metric is 30, traffic share count is 1
      From FE80::A8BB:CCFF:FE03:F504
      Last updated 01:03:27 ago
   FE80::A8BB:CCFF:FE03:F514, Ethernet4/1
      Route metric is 30, traffic share count is 1
      From FE80::A8BB:CCFF:FE03:F514
      Last updated 01:03:27 ago
   FE80::A8BB:CCFF:FE01:E401, Ethernet3/0
      Route metric is 30, traffic share count is 1
      From FE80::A8BB:CCFF:FE01:E401
      Last updated 01:03:27 ago
```
#### **Example 8: show bgp [vpnv4|vpnv6] rd <***rd***> <***prefix***>**

Sample output for VPNv4:

device# **show bgp vpnv4 uni rd 1:1 22.22.22.22**

```
BGP routing table entry for 1:1:22.22.22.22/32, version 13
Paths: (1 available, best #1, table red)
Not advertised to any peer
Refresh Epoch 1
3, imported path from 2:2:22.22.22.22/32 (global)
2023:1::1 (via default) from 1.1.1.3 (1.1.1.3)
Origin incomplete, metric 0, localpref 100, valid, internal, best
Extended Community: RT:1:1 RT:2:2
Originator: 11.1.1.1, Cluster list: 1.1.1.3
srv6 out-sid: FCCC:CCC1:AA88:E000::
rx pathid: 0, tx pathid: 0x0
Updated on Jun 28 2023 11:29:52 PST
```
#### Sample output for VPNv6:

device# **show bgp vpnv6 uni rd 1:1 2222::1/128**

```
BGP routing table entry for [1:1]2222::1/128, version 11
Paths: (1 available, best #1, table red)
Not advertised to any peer
```

```
Refresh Epoch 1
3, imported path from [2:2]2222::1/128 (global)
2023:1::1 (via default) from 1.1.1.3 (1.1.1.3)
Origin incomplete, metric 0, localpref 100, valid, internal, best
Extended Community: RT:2:2
Originator: 11.1.1.1, Cluster list: 1.1.1.3
srv6 out-sid: FCCC:CCC1:AA88:E001::
rx pathid: 0, tx pathid: 0x0
Updated on Jun 28 2023 11:29:52 PST
```
### **Example 9: show ip route vrf <***vrf***> <***prefix***>**

```
device# show ip route vrf ce1 1.1.1.10
Routing Table: ce1
Routing entry for 1.1.1.10/32
 Known via "bgp 65000", distance 200, metric 0
  Tag 65010, type internal
 Last update from FC01:101:8:E006:: 08:51:34 ago
  Routing Descriptor Blocks:
  * FC01:101:8:E006:: (default:ipv6), from 1.1.1.4, 08:51:34 ago
      opaque_ptr 0x7FF32E0B9640
      Route metric is 0, traffic share count is 1
      AS Hops 1
      Route tag 65010
      MPLS label: none
```
### **Example 10: show ipv6 route vrf <***vrf***> <***prefix***>**

device# **show ipv6 route vrf red 2222::1/128**

```
Routing entry for 2222::1/128
Known via "bgp 1", distance 200, metric 0
Tag 3, type internal
Route count is 1/1, share count 0
Routing paths:
FCCC:CCC1:AA88:E001::%default
Route metric is 0, traffic share count is 1
From ::FFFF:1.1.1.3
opaque_ptr 0x7FF38CDB6848
Last updated 00:03:16 ago
```
#### **Example 11: show ip cef vrf <***vrf***> <***prefix***> internal**

device# **show ip cef vrf red 22.22.22.22 internal**

```
22.22.22.22/32, epoch 0, flags [rnolbl, rlbls], RIB[B], refcnt 5, per-destination sharing
 sources: RIB
  feature space:
   IPRM: 0x00018000
 VPN-SID(s) on: 1/0:v4-rcrsv-FCCC:CCC1:AA88:E000::
 Path: v4-rcrsv-FCCC:CCC1:AA88:E000:: (VPN-SID: FCCC:CCC1:AA88:E000::)
   Flags: 00000004 [vpn-sid]
   IPv6 TC: 0 Hop Limit: 64
     Src: C02:1::7
     Dst: FCCC:CCC1:AA88:E000::
     Via: FCCC:CCC1:AA88:E000::
   Segment List (1)
     FCCC:CCC1:AA88:E000::
   Flow-based Encap Chains: 1
     IPV6 adj out of Ethernet0/0, addr FE80::A8BB:CCFF:FE00:3300 from FCCC:CCC1:AA88::/48
 <= SRv6 SID List OCE 0x7FF38D329078 (5) 1 Segments
  ifnums:
```

```
Ethernet0/0(2): FE80::A8BB:CCFF:FE00:3300
 path list 7FF38CCDE0D8, 7 locks, per-destination, flags 0x8269 [shble, rif, rcrsv, hwcn,
bgp, sb-oce]
   path 7FF38CCDB128, share 1/1, type recursive, for IPv4, flags [vpn-sid],
vpn-sid:FCCC:CCC1:AA88:E000::
     recursive via FCCC:CCC1:AA88:E000::[IPv6:Default], fib 7FF38CDA31B0, 1 terminal fib,
 v6:Default:FCCC:CCC1:AA88::/48
     path list 7FF38CCDDE18, 2 locks, per-destination, flags 0x69 [shble, rif, rcrsv, hwcn]
         path 7FF38CCDADE8, share 1/1, type recursive, for IPv6, flags [dsnt-src-via,
cef-intnl]
            recursive via FCCC:CCC1:AA88::/48<nh:FCCC:CCC1:AA88:E000::>[IPv6:Default], fib
 7FF38CDA3D78, 1 terminal fib, v6:Default:FCCC:CCC1:AA88::/48
           path list 7FF38CCDE658, 5 locks, per-destination, flags 0x49 [shble, rif, hwcn]
                path 7FF38CCDB7A8, share 1/1, type attached nexthop, for IPv6
               nexthop FE80::A8BB:CCFF:FE00:3300 Ethernet0/0, IPV6 adj out of Ethernet0/0,
 addr FE80::A8BB:CCFF:FE00:3300 7FF38CDE1848
 output chain:
   SRv6 SID List OCE 0x7FF38D329078 (8) 1 Segments
     Segment List (1)
       FCCC:CCC1:AA88:E000::
    PushCounter(SRv6 Encap) 7FF386CF0E58
   SRv6 Encap OCE 0x7FF38D328BE8 (4) fwd-id:0 FCCC:CCC1:AA88:E000::
     Flags: 00000004 [vpn-sid]
     IPv6 TC: 0 Hop Limit: 64
       Src: C02:1::7
       Dst: FCCC:CCC1:AA88:E000::
    IPV6 adj out of Ethernet0/0, addr FE80::A8BB:CCFF:FE00:3300 7FF38CDE1848
```
### **Example 12: show ipv6 cef vrf <***vrf***> <***prefix***> internal**

#### device# **show ipv6 cef vrf red 2222::1/128 internal**

```
2222::1/128, epoch 0, RIB[B], refcnt 4, per-destination sharing
  sources: RIB
  feature space:
   IPRM: 0x00018000
 VPN-SID(s) on: 1/0:v6-rcrsv-FCCC:CCC1:AA88:E001::
  Path: v6-rcrsv-FCCC:CCC1:AA88:E001:: (VPN-SID: FCCC:CCC1:AA88:E001::)
   Flags: 00000004 [vpn-sid]
   IPv6 TC: 0 Hop Limit: 64
      Src: C02:1::7
      Dst: FCCC:CCC1:AA88:E001::
     Via: FCCC:CCC1:AA88:E001::
    Segment List (1)
      FCCC:CCC1:AA88:E001::
   Flow-based Encap Chains: 1
      IPV6 adj out of Ethernet0/0, addr FE80::A8BB:CCFF:FE00:3300 from FCCC:CCC1:AA88::/48
 <= SRv6 SID List OCE 0x7FF38D329018 (6) 1 Segments
 ifnums:
   Ethernet0/0(2): FE80::A8BB:CCFF:FE00:3300
  path list 7FF38CCDDD68, 9 locks, per-destination, flags 0x8269 [shble, rif, rcrsv, hwcn,
bgp, sb-oce]
   path 7FF38CCDAD18, share 1/1, type recursive, for IPv6, flags [vpn-sid],
vpn-sid:FCCC:CCC1:AA88:E001::
      recursive via FCCC:CCC1:AA88:E001::[IPv6:Default], fib 7FF38CDA2E10, 1 terminal fib,
v6:Default:FCCC:CCC1:AA88::/48
     path list 7FF38CCDDCB8, 2 locks, per-destination, flags 0x69 [shble, rif, rcrsv, hwcn]
          path 7FF38CCDAC48, share 1/1, type recursive, for IPv6, flags [dsnt-src-via,
cef-intnl]
            recursive via FCCC:CCC1:AA88::/48<nh:FCCC:CCC1:AA88:E001::>[IPv6:Default], fib
```

```
7FF38CDA3D78, 1 terminal fib, v6:Default:FCCC:CCC1:AA88::/48
           path list 7FF38CCDE658, 5 locks, per-destination, flags 0x49 [shble, rif, hwcn]
                path 7FF38CCDB7A8, share 1/1, type attached nexthop, for IPv6
               nexthop FE80::A8BB:CCFF:FE00:3300 Ethernet0/0, IPV6 adj out of Ethernet0/0,
 addr FE80::A8BB:CCFF:FE00:3300 7FF38CDE1848
 output chain:
   SRv6 SID List OCE 0x7FF38D329018 (9) 1 Segments
     Segment List (1)
       FCCC:CCC1:AA88:E001::
    PushCounter(SRv6 Encap) 7FF386CF0DC8
    SRv6 Encap OCE 0x7FF38D328B48 (4) fwd-id:0 FCCC:CCC1:AA88:E001::
     Flags: 00000004 [vpn-sid]
     IPv6 TC: 0 Hop Limit: 64
       Src: C02:1::7
       Dst: FCCC:CCC1:AA88:E001::
   IPV6 adj out of Ethernet0/0, addr FE80::A8BB:CCFF:FE00:3300 7FF38CDE1848
device#
```
## **Troubleshooting and Debugging SRv6 BGP**

The following BGP commands can be used to debug BGP updates:

- **debug bgp <> updates**
- **debug bgp <> addpath**

The following new command is introduced for debugging events related to SRv6:

• **debug ip bgp srv6**

# <span id="page-20-0"></span>**BGP SRv6 L3VPN On-Demand Next-Hop**

# **BGP SRv6L3VPN On-Demand Next-Hop**

When redistributing routing information across domains, provisioning of multi-domain services (L3VPN) has its own complexity and scalability issues. The On-Demand Next-Hop (ODN) configuration allows BGP to dynamically create SR policies as a result of learning routes with an extended color community attribute. It then installs the replied multi-domain LSP for the duration of the service into the local forwarding information base (FIB).

Thissection describes how SRv6 Traffic Engineering (SRv6-TE) works with the On-Demand Next-hop (ODN) mechanism.

### **Prerequisites for BGP SRv6 L3VPN ODN**

Refer to the SRv6 [under](#page-9-1) IS-IS section before configuring BGP SRv6L3VPN On-Demand Next-Hop.

### **Information About BGP SRv6L3VPN ODN**

The Segment Routing-Traffic Engineering (SR-TE) On-Demand Next-Hop (ODN) is a mechanism that allows the steering of traffic on a segment routing policy based on the attributes of the packets. Packets are classified using Cisco's enhanced Policy-based Routing (ePBR) and then marked with internal tags known as Forward Classes (FCs). A PFP or PDP is used to route the marked packets based on the mappings between an FC and its corresponding path. This means that the traffic is steered based on its ePBR markings and switched to the appropriate path based on the FC of the packet.

### **BGP Color Extended Community and VRF Prefix Coloring**

In the SR-TE mechanism, the prefix that needs an SR-TE routing path is associated with a color-extended community (an attribute that assigns color to the prefixes). Currently, BGP has the capability to attach the color-extended community based only on the neighbor command routemap outbound configuration. To color the prefixes based on attributes such as Source-VRF, Destination-VRF, CE-neighbor, and Source protocol, the following ways of attaching color are introduced:

- VRF Export Coloring
- VRF Import Coloring
- Route Redistribution Coloring into BGP
- Neighbor In-bound Coloring

### **Route-map Additive Color Extended Community**

New color-extended communities from route-map can be added to the existing color extended communities list present in the prefix attribute if the new color is not already in the list. To add the new color extended community to the existing list of color extended communities of the prefix instead of replacing the existing, the keyword **additive** is used with the **route-map set extcommunity color** command:

```
route-map SRTE-color-map permit
         set extcommunity color < 1-4294967295> [additive]
```
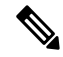

```
Note
```
- If the **route-map set extcommunity color** command is configured without the **additive** keyword, the new color-extended community from route-map will replace any exiting color communities present in the prefix attribute.
	- The number of color-extended communities that can be added to a prefix is limited by the number of extended communities that can be added to a BGP update message.

### **BGP Receiving of Multiple Colors**

If BGP receives an update with multiple color extended communities, it creates an SR policy only for the highest color value, and not for other color values, as defined by the [draft-ietf-spring-segment-routing-policy-08](https://datatracker.ietf.org/doc/html/draft-ietf-spring-segment-routing-policy-08).

If the SR policy of highest color is down or unavailable, the BGP path will still be the best path, but will use the optimal path as routing path (for example, SRv6 SID as routing path).

The **show** ip bgp <prefix> command includes the SR policy information for the highest color, as SR policy is only created for the highest color value. The state of the highest color SR policy decides whether the SR policy or the optimal path is used as the routing path.

ш

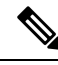

Multiple color handling, as defined in latest drafts [\(draft-ietf-spring-segment-routing-policy-09,](https://datatracker.ietf.org/doc/html/draft-ietf-spring-segment-routing-policy-09) RFC [9256](https://datatracker.ietf.org/doc/rfc9256/)) to use SR Policy of a lower color value when the SR policy of higher color value is down or unavailable, is not supported. **Note**

### **Configuring SRv6 L3VPN ODN**

The following examples show how to configure SRv6 L3VPN ODN:

### **PE1 (Egress) Configuration**

```
route-map test permit 10
set extcommunity color 10
!
segment-routing srv6
locators
 locator foo
   prefix FCCC:CCC2:C3::/48
   format usid-f3216
 !
!
router bgp 1
 neighbor 2023:1::3 remote-as 1
 !
address-family vpnv4
 segment-routing srv6
  locator foo
  alloc-mode per-vrf
  exit-srv6
          !
 neighbor 2023:1::3 activate
 neighbor 2023:1::3 send-community both
 neighbor 2023:1::3 route-map test out
exit-address-family
!
```
### **PE2 (Ingress) Configuration**

```
segment-routing traffic-eng
on-demand color 10
 authorize
 candidate-paths
  preference 1
    constraints
    segments
     dataplane srv6
    !
    !
   dynamic
router bgp 1
 neighbor 2023:1::3 remote-as 1
 !
address-family vpnv4
 neighbor 2023:1::3 activate
 neighbor 2023:1::3 send-community both
exit-address-family
```

```
address-family vpnv6
neighbor 2023:1::3 activate
neighbor 2023:1::3 send-community both
exit-address-family
```
### **Configuring SRv6 ODN Color Template**

For BGP to dynamically instantiate SR-TE SRv6 policies to steer traffic onto, on-demand next-hop (ODN) color templates are used to define the attributes of the policies. These templates already exist and are extended for SRv6 as shown in the following sample configuration:

```
ipv6 prefix-list From-PE6 seq 5 permit A006::1/128
!
segment-routing traffic-eng
on-demand color 1000
 authorize restrict
  ipv6 prefix-list From-PE6
 candidate-paths
  preference 100
     per-flow
      forward-class 0 color 10000
      forward-class 1 color 10001
      forward-class 2 color 10002
      forward-class 3 color 10003
      forward-class 4 color 10004
  !
on-demand color 10000
 authorize restrict
  ipv6 prefix-list From-PE6
 candidate-paths
   preference 100
    constraints
    segments
     dataplane srv6
     !
     affinity
     include-all
      name non-voice
      !
     !
    !
    dynamic
    metric
     type delay
     !
    !
   preference 50
    constraints
     segments
     dataplane srv6
     !
     affinity
      include-all
      name voice
      !
     !
    !
    dynamic
    !
   !
  !
```
performance-measurement

```
delay-measurement
  liveness-detection
    invalidation-action down
!
on-demand color 10001
authorize restrict
 ipv6 prefix-list From-PE6
candidate-paths
 preference 100
  constraints
    segments
    dataplane srv6
    !
   affinity
    include-all
     name non-voice
     !
    !
   !
   dynamic
   metric
    type delay
    !
   !
 preference 50
  constraints
   segments
    dataplane srv6
    !
    affinity
    include-all
     name voice
    !
    !
   !
  dynamic
  !
  !
 !
performance-measurement
 delay-measurement
  liveness-detection
    invalidation-action down
```
### **BGP Neighbor Outbound Prefix Coloring**

Use this configuration to attach a color-extended community to an outbound BGP prefix update:

```
route-map SRTE-color-map permit
     set extcommunity color <1-4294967295> [additive]
  router bgp <ASnum>
    address-family <AF>
         neighbor <address> route-map SRTE-color-map out
    exit-address-family
     !
    address-family <AF> vrf <vrfname>
         neighbor <address> route-map SRTE-color-map out
    exit-address-family
```
### **BGP Neighbor Inbound Prefix Coloring**

Use this configuration to attach a color-extended community to an inbound BGP prefix update:

```
route-map SRTE-color-map permit
     set extcommunity color <1-4294967295> [additive]
   router bgp <ASnum>
     address-family <AF>
         neighbor <address> route-map SRTE-color-map in
     exit-address-family
      !
     address-family <AF> vrf <vrfname>
         neighbor <address> route-map SRTE-color-map in
     exit-address-family
```
### **BGP VRF Export Prefix Coloring**

Use this configuration to attach a color extended community to the VPN prefix per the export route-map color-extended community associated with the VRF:

```
route-map SRTE-color-map permit
     set extcommunity color <1-4294967295> [additive]
  vrf def SRTE-VRF
      rd 1:1
      !
      address-family ipv4
          export map SRTE-color-map
       exit-address-family
       !
       address-family ipv6
           export map SRTE-color-map
       exit-address-family
```
### **BGP VRF Import Prefix Coloring**

Use this configuration to attach a color extended community to the VPN prefix per the import route-map color-extended community associated with the VRF:

```
route-map SRTE-color-map permit
     set extcommunity color <1-4294967295> [additive]
  vrf def SRTE-VRF
      rd 1:1
      !
      address-family ipv4
         import map SRTE-color-map
      exit-address-family
      !
      address-family ipv6
          import map SRTE-color-map
       exit-address-family
```
### **BGP Route Redistribution Prefix Coloring**

Use this configuration to attach a color-extended community to a BGP prefix redistributed to BGP:

```
route-map SRTE-color-map permit
     set extcommunity color <1-4294967295> [additive]
    router bgp <ASnum>
     address-family ipv4 vrf <vrf-name>
          redistribute <source-protocol> route-map SRTE-color-map
    or
         network <address> mask <network-mask> route-map SRTE-color-map
     exit-address-family
```

```
!
address-family ipv6 vrf <vrf-name>
     redistribute <source-protocol=> route-map SRTE-color-map
or
    network <address>/masklen route-map SRTE-color-map
exit-address-family
```
### **Verifying SRv6 L3VPN ODN Configuration**

### **Sample Output for BGP**

The **show prefix** commands display the color and binding SID associated with the BGP prefix path:

```
• show bgp vpnv4 unicast vrf <vrfname> <prefix>
   • show bgp vpnv6 unicast vrf <vrfname> <prefix>
PE# show bgp vpnv4 unicast vrf red 22.22.22.22
BGP routing table entry for 1:1:22.22.22.22/32, version 44
Paths: (1 available, best #1, table red)
  Advertised to update-groups:
     1
  Refresh Epoch 2
  3, imported path from 2:2:22.22.22.22/32 (global)
   2023:1::1 (via default) from 1.1.1.3 (1.1.1.3)
      Origin incomplete, metric 0, localpref 100, valid, internal, best
      Extended Community: RT:1:1 RT:2:2 Color:10
      Originator: 11.1.1.1, Cluster list: 1.1.1.3
      binding SID: 16777218 (color - 10) (state - UP)
      srv6 out-sid: FCCC:CCC1:AA88:E000::
      rx pathid: 0, tx pathid: 0x0
      Updated on Mar 29 2023 12:38:45 PST
PE2#show bgp vpnv6 unicast vrf red 2222::1/128
BGP routing table entry for [1:1]2222::1/128, version 45
Paths: (1 available, best #1, table red)
  Advertised to update-groups:
     1
  Refresh Epoch 2
  3, imported path from [2:2]2222::1/128 (global)
   2023:1::1 (via default) from 1.1.1.3 (1.1.1.3)
      Origin incomplete, metric 0, localpref 100, valid, internal, best
      Extended Community: RT:2:2 Color:11
      Originator: 11.1.1.1, Cluster list: 1.1.1.3
      binding SID: 16777220 (color - 11) (state - UP)
      srv6 out-sid: FCCC:CCC1:AA88:E001::
      rx pathid: 0, tx pathid: 0x0
      Updated on Mar 30 2023 15:58:52 PST
```
#### **Sample Output for SRv6 ODN Policy**

The **show segment-routing traffic-eng policy name <name>** command displays the SRv6 ODN policy information:

```
device#show segment-routing traffic-eng policy name *A006::1|1000
Name: *A006::1|1000 (Color: 1000 End-point: A006::1)
 Owners : BGP
  Status:
   Admin: up, Operational: up for 00:01:16 (since 11-23 09:57:11.624)
  Candidate-paths:
   Preference 100 (BGP):
```

```
Per-flow Information (active):
       Forward PDP PDP BSID RW
        Class Color Status Status
      -------- ---------- ------- --------
            0 10000 up Pending
             1 10001 up Pending
             2 10002 up Pending
             3 10003 up Pending
             4 10004 up Pending
     Default Forward Class: 0
 Attributes:
 IPv6 caps enabled
device#show segment-routing traffic-eng policy name *A006::1|10000
Name: *A006::1|10000 (Color: 10000 End-point: A006::1)
 Owners : BGP-PFP-AUTO
 Status:
   Admin: up, Operational: up for 00:02:23 (since 11-23 09:56:34.669)
 Candidate-paths:
   Preference 100 (BGP-PFP-AUTO):
     PM State: Up
     Constraints:
       Affinity:
         include-all:
         non-voice
     Dynamic (active)
       Metric Type: DELAY, Path Accumulated Metric: 120
         F:1:1:E002:: [Adjacency-SID]
         F:1:2:E002:: [Adjacency-SID]
         F:1:3:E002:: [Adjacency-SID]
   Preference 50 (BGP-PFP-AUTO):
     PM State: Up
     Constraints:
       Affinity:
         include-all:
          voice
     Dynamic (inactive)
       Metric Type: TE, Path Accumulated Metric: 30
         F:1:4:: [Node-SID]
         F:1:5:: [Node-SID]
         F:1:6:: [Node-SID]
 Attributes:
```
The **show segment-routing traffic-eng policy name <name> detail** command displays the SRv6 ODN policy details:

```
device#show segment-routing traffic-eng policy name *A006::1|1000 detail
Name: *A006::1|1000 (Color: 1000 End-point: A006::1)
Owners : BGP
Status:
  Admin: up, Operational: up for 00:01:20 (since 11-23 09:57:11.624)
Candidate-paths:
  Preference 100 (BGP):
    Per-flow Information (active):
      Forward PDP PDP BSID RW
        Class Color Status Status
     -------- --------- ------- -------<br>0 10000 up Pendinc
                           up Pending
            1 10001 up Pending
            2 10002 up Pending
            3 10003 up Pending
            4 10004 up Pending
    Default Forward Class: 0
```

```
Attributes:
 IPv6 caps enabled
 Forwarding-ID: 16778667
 Per owner configs:
   BGP
     Binding SID: not configured
 Stats:
   Packets: 0 Bytes: 0
 Event history:
  Timestamp Client Event type Context: Value
  --------- ------ ---------- -------: -----
  11-23 09:56:34.668 BGP Policy created 11-23 09:56:34.668 BGP Set colour
  11-23 09:56:34.668 BGP Set colour Colour: 1000
  11-23 09:56:34.668 BGP Set end point End-point: A006::1
  11-23 09:56:34.669 BGP Set dynamic pce Path option: per flow
  11-23 09:57:11.624 FH Resolution Policy state UP Status: PFP RESOLVED CP: 100
  11-23 09:57:11.706 FH Resolution REOPT triggered Status: REOPTIMIZED CP: 100
                    FH Resolution REOPT triggered
  11-23 09:57:12.208 FH Resolution REOPT triggered Status: REOPTIMIZED CP: 100
device#show segment-routing traffic-eng policy name *A006::1|10000 detail
Name: *A006::1|10000 (Color: 10000 End-point: A006::1)
 Owners : BGP-PFP-AUTO
 Status:
   Admin: up, Operational: up for 00:02:28 (since 11-23 09:56:34.669)
 Candidate-paths:
   Preference 100 (BGP-PFP-AUTO):
     PM State: Up
     Constraints:
      Affinity:
        include-all:
         non-voice
     Dynamic (active)
       Metric Type: DELAY, Path Accumulated Metric: 120
        F:1:1:E002:: [Adjacency-SID]
        F:1:2:E002:: [Adjacency-SID]
        F:1:3:E002:: [Adjacency-SID]
   Preference 50 (BGP-PFP-AUTO):
     PM State: Up
     Constraints:
       Affinity:
        include-all:
         voice
     Dynamic (inactive)
       Metric Type: TE, Path Accumulated Metric: 30
        F:1:4:: [Node-SID]
        F:1:5:: [Node-SID]
        F:1:6:: [Node-SID]
 Attributes:
 Forwarding-ID: 16778668
 Per owner configs:
   BGP-PFP-AUTO
     Binding SID: not configured
     Performance-measurement:
       liveness-detection
       invalidation-action down
 Stats:
   Packets: 0 Bytes: 0
 PM profile: Not configured
 Event history:
   Timestamp Client Event type Context: Value
   --------- ------ ---------- -------: -----
```
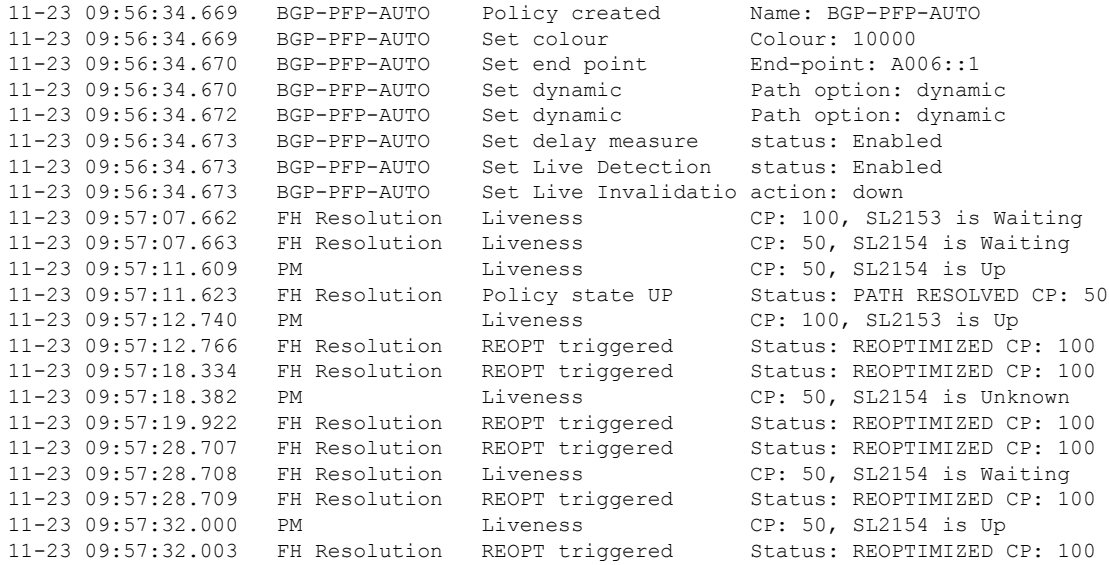

For more information about verifying SRv6-TE configuration, see section *Verifying SRv6-TE [Configuration](https://www.cisco.com/c/en/us/td/docs/ios-xml/ios/seg_routing/configuration/xe-17/segrt-xe-17-book/m_srv6.html#verifying-sr-te-srv6-configuration)*.

### **Debugging SRv6 L3VPN ODN Configuration**

Use the following debug command to track the events related to SR ODN:

#### • **debug ip bgp sr-policy**

```
*Apr 10 17:35:48.773: BGP(4): 2023:1::3 rcvd UPDATE w/ attr: nexthop 2023:1::1, origin ?,
localpref 100, metric 0, originator 11.1.1.1, clusterlist 1.1.1.3, merged path 3, AS_PATH
, extended community RT:1:1 RT:2:2 Color:10, PrefixSid attribute: SRV6 SID FCCC:CCC1:AA88::
*Apr 10 17:35:48.773: BGP(4): 2023:1::3 rcvd 2:2:22.22.22.22/32, label 2162163712 (0x80E00000)
*Apr 10 17:35:48.773: BGP SRv6 SID ATTR: blk 32 node 16 fun 16 arg 0 pos 16 off 48
*Apr 10 17:35:48.774: BGP-SR Policy (7F7911708510): Binding SID 10/2023:1::1/ request
*Apr 10 17:35:48.774: BGP(4): Revise route installing 1 of 1 routes for 22.22.22.22/32 ->
0.0.0.0(red) to red IP table
```

```
PE2#show bgp vpnv4 uni vrf red 22.22.22.22
BGP routing table entry for 1:1:22.22.22.22/32, version 33
Paths: (1 available, best #1, table red)
 Advertised to update-groups:
     3
 Refresh Epoch 1
  3, imported path from 2:2:22.22.22.22/32 (global)
    2023:1::1 (via default) from 1.1.1.3 (1.1.1.3)
      Origin incomplete, metric 0, localpref 100, valid, internal, best
      Extended Community: RT:1:1 RT:2:2 Color:10
      Originator: 11.1.1.1, Cluster list: 1.1.1.3
      binding SID: 16777219 (color - 10) (state - UP)
      srv6 out-sid: FCCC:CCC1:AA88:E000::
      rx pathid: 0, tx pathid: 0x0
      Updated on Apr 10 2023 09:35:48 PST
```
PE2(config)#segment-routing traffic-eng PE2(config-srte-on-demand-color)#on-demand color 10

```
PE2(config-srte-on-demand-color)#no authorize
*Apr 10 17:37:25.964: BGP SR: color change notification callback for color 10, auth type 3
*Apr 10 17:37:25.964: BGP SR: color change state handler for color 10, color state 2
*Apr 10 17:37:25.964: BGP SR: deletion of policy *2023:1::1|10 is successful
```

```
*Apr 10 17:37:25.964: BGP SR: sr_policymgr color 10, delete: timer started
*Apr 10 17:37:26.678: BGP SR: Policy change timer expired.: bgp_sr_policy_service_change
started
*Apr 10 17:37:26.679: BGP(4): Revise route installing 1 of 1 routes for 5.5.6.8/32 ->
0.0.0.0(red) to red IP table
*Apr 10 17:37:26.680: BGP(4): Revise route installing 1 of 1 routes for 10.1.1.0/24 ->
0.0.0.0(red) to red IP table
*Apr 10 17:37:26.680: BGP(4): Revise route installing 1 of 1 routes for 22.22.22.22/32 ->
0.0.0.0(red) to red IP table
PE2(config-srte-on-demand-color)#do sh bgp vpnv4 uni vrf red 22.22.22.22
BGP routing table entry for 1:1:22.22.22.22/32, version 30
Paths: (1 available, best #1, table red)
  Advertised to update-groups:
     3
  Refresh Epoch 1
  3, imported path from 2:2:22.22.22.22/32 (global)
    2023:1::1 (via default) from 1.1.1.3 (1.1.1.3)
      Origin incomplete, metric 0, localpref 100, valid, internal, best
      Extended Community: RT:1:1 RT:2:2 Color:10
      Originator: 11.1.1.1, Cluster list: 1.1.1.3
      binding SID: none (color-10)
      srv6 out-sid: FCCC:CCC1:AA88:E000::
      rx pathid: 0, tx pathid: 0x0
      Updated on Apr 10 2023 09:35:48 PST
PE2(config-srte-on-demand-color)#authorize
*Apr 10 17:37:41.096: BGP SR: color change notification callback for color 10, auth type 2
*Apr 10 17:37:41.096: BGP SR: color change state handler for color 10, color state 1
*Apr 10 17:37:41.096: BGP SR POLICY: policy *2023:1::1|10 create request
*Apr 10 17:37:41.097: BGP SR: sr_policymgr color 10, add
*Apr 10 17:37:41.097: BGP SR: Policy change for *2023:1::1|10, type 5, bsid 0
*Apr 10 17:37:41.097: BGP SR Policy Change notification: color: 10, nexthop: 2023:1::1:
timer started
*Apr 10 17:37:41.097: BGP_SR_POLICY: policy *2023:1::1|10 registered for policy notification
*Apr 10 17:37:41.097: BGP SR: Policy change for *2023:1::1|10, type 3, bsid 1000003
*Apr 10 17:37:41.097: BGP SR Policy Change notification: color: 10, nexthop: 2023:1::1
*Apr 10 17:37:41.097: BGP SR Policy Found: color: 10, nexthop: 2023:1::1: timer already
running
*Apr 10 17:37:41.097: BGP SR: Policy change for *2023:1::1|10, type 4, bsid 1000003
*Apr 10 17:37:41.097: BGP SR Policy Change notification: color: 10, nexthop: 2023:1::1
*Apr 10 17:37:41.097: BGP SR Policy Found: color: 10, nexthop: 2023:1::1: timer already
running
*Apr 10 17:37:42.039: BGP SR: Policy change timer expired.: bgp sr policy service change
started
*Apr 10 17:37:42.040: BGP(4): Revise route installing 1 of 1 routes for 5.5.6.8/32 ->
0.0.0.0(red) to red IP table
*Apr 10 17:37:42.040: BGP(4): Revise route installing 1 of 1 routes for 10.1.1.0/24 ->
0.0.0.0(red) to red IP table
*Apr 10 17:37:42.040: BGP(4): Revise route installing 1 of 1 routes for 22.22.22.22/32 ->
0.0.0.0(red) to red IP table
PE2(config-srte-on-demand-color)#do sh bgp vpnv4 uni vrf red 22.22.22.22
BGP routing table entry for 1:1:22.22.22.22/32, version 33
Paths: (1 available, best #1, table red)
  Advertised to update-groups:
     3
  Refresh Epoch 1
  3, imported path from 2:2:22.22.22.22/32 (global)
    2023:1::1 (via default) from 1.1.1.3 (1.1.1.3)
      Origin incomplete, metric 0, localpref 100, valid, internal, best
      Extended Community: RT:1:1 RT:2:2 Color:10
      Originator: 11.1.1.1, Cluster list: 1.1.1.3
      binding SID: 16777219 (color - 10) (state - UP)
      srv6 out-sid: FCCC:CCC1:AA88:E000::
```

```
rx pathid: 0, tx pathid: 0x0
Updated on Apr 10 2023 09:35:48 PST
```
For information about troubleshooting and debugging SRv6-TE, see the [Troubleshooting](https://www.cisco.com/c/en/us/td/docs/ios-xml/ios/seg_routing/configuration/xe-17/segrt-xe-17-book/m_srv6.html#troubleshooting-and-debugging-sr-te-srv6) and Debugging [SRv6-TE](https://www.cisco.com/c/en/us/td/docs/ios-xml/ios/seg_routing/configuration/xe-17/segrt-xe-17-book/m_srv6.html#troubleshooting-and-debugging-sr-te-srv6) section.

# <span id="page-31-0"></span>**SRv6 Traffic Engineering Policies**

## **SRv6 Traffic Engineering Policies**

From Cisco IOS XE 17.12.1a, the Segment Routing Traffic Engineering (SR-TE) mechanism is extended to Segment Routing over IPv6 (SRv6).

### **Restrictions for SRv6-TE Policies**

- Only local paths are supported; PCE delegation for path computation is not supported.
- Only dynamic segment-lists are supported; explicit segment-lists are not supported.
- SRv6 Binding SIDs are not supported.
- On-demand next-hop (ODN) is not supported.
- L2VPN over SR-TE is not supported.
- Auto-route announce over PFP or PDP is not supported.
- When you create a policy with multiple SIDs, the final SID to reach the egress PE is the node SID, and this will be removed from the SID list.
- The VPN SID must always have the locator information as part of the SIDs.

### **Information About SRv6-TE Policies**

The SRv6 Traffic Engineering (SRv6-TE) uses a SRv6 policy to steer traffic through the network. The SRv6 policy includes Per-flow policies (PFP) and Per-destination policies (PDP), both of which are supported.

An ePBR policy is applied to the ingress interface to define how traffic is classified and associated with the forward-class (FC), PFP is configured with a Per-flow forward-class table up to eight entries. Each entry is indexed by a FC and points to a PDP.

For PFP, the packets are classified on the ingress interface and choose different PDP paths to forward to the same destination based on the classification by ePBR.

### **Configuring SRv6-TE**

The following examples demonstrate how to configure SRv6-TE.

### **Configuring PDP**

```
segment-routing traffic-eng
   policy SRV6PM
     color 1 end-point C02:1::1
     candidate-paths
```

```
preference 1
  constraints
  segments
   dataplane srv6
   !
  !
  dynamic
  !
 !
!
preference 2
  constraints
  segments
   dataplane srv6
   !
  affinity
   exclude-any
    name blue
    !
   !
  !
  dynamic
    metric
       type delay
   !
  !
performance-measurement
delay-measurement
 liveness-detection
  invalidation-action down
  !
 !
!
```
### **Configuring PFP**

```
segment-routing traffic-eng
   policy PFP
     color 100 end-point C02:1::1
     candidate-paths
      preference 1
       per-flow
        forward-class 0 color 1
        forward-class 1 color 2
        forward-class 2 color 3
        forward-class 3 color 4
        forward-class 4 color 5
```
### **Configuring ePBR**

```
policy-map type epbr PFP
class FC1
 set forward-class 1
 class FC2
 set forward-class 2
class FC3
 set forward-class 3
class FC4
 set forward-class 4
class class-default
 set forward-class 0
```

```
interface TenGigabitEthernet2/2/0.1000
```

```
encapsulation dot1Q 1000
vrf forwarding vpn-1000
 ip address 17.0.0.1 255.255.255.0
 ipv6 address 1700::1/64
 service-policy type epbr input PFP
```
### **Configuring Static Route**

**1.** IPv6 static route for a prefix, NO SR policy, and optional VPN SID

```
ipv6 route vrf blue 1002:1::/64 2001:1::2 nexthop-vrf default sid-list h-encaps-red
FCCC:CCC1:C3:E005::
```
**2.** IPv6 static route for a prefix with traffic steered via optional SR policy and VPN SID

```
ipv6 route vrf blue 1002:1::/64 segment-routing srv6 via policy PFP sid-list h-encaps-red
FCCC:CCC1:C3:E005::
```
**3.** IPv4 static route for a prefix with traffic steered via optional SR policy and VPN SID

```
ip route vrf blue 2.2.2.2 255.255.255.255 segment-routing srv6 via policy PFP sid-list
h-encaps-red FCCC:CCC1:C3:E004::
```
**Note** IPv4 static route for a prefix, NO SR policy, and optional VPN SID is NOT supported.

### **Verifying SRv6-TE Configuration**

**Example 1:** Use the **show segment-routing traffic-eng policy name** command to verify SRv6-TE configuration, with PDP and PFP:

router# **show segment-routing traffic-eng policy name SRV6PM detail**

```
Name: SRV6PM (Color: 1 End-point: C02:1::1)
 Owners : CLI
  Status:
    Admin: up, Operational: up for 70:55:04 (since 04-11 12:10:05.054)
  Candidate-paths:
    Preference 2 (CLI):
      PM State: Up
      Constraints:
        Affinity:
          exclude-any:
          blue
      Dynamic (active)
        Metric Type: DELAY, Path Accumulated Metric: 40
          FCCC:CCC1:AA22:: [Node-SID]
          FCCC:CCC1:AA33:: [Node-SID]
          FCCC:CCC1:AA11:: [Node-SID]
          FCCC:CCC1:AA11:E001:: [Adjacency-SID]
    Preference 1 (CLI):
      PM State: Unknown
      Dynamic (inactive)
        Inactive Reason: Perf Measure State Change to Pending
        Metric Type: TE, Path Accumulated Metric: 10
         FCCC:CCC1:C3:: [Node-SID]
  Attributes:
  Forwarding-ID: 16777217
  Per owner configs:
    CLI
```

```
Binding SID: not configured
     Performance-measurement:
       liveness-detection
       invalidation-action down
 Stats:
   Packets: 0 Bytes: 0
  PM profile: Not configured
router# show segment-routing traffic-eng policy name PFP
Name: PFP (Color: 100 End-point: C02:1::1)
 Owners : CLI
 Status:
   Admin: up, Operational: up for 00:03:00 (since 04-17 10:46:06.552)
 Candidate-paths:
   Preference 1 (CLI):
     Per-flow Information (active):
       Forward PDP PDP BSID RW
        Class Color Status Status
      -------- -------- ------- -------<br>0 1 up Pending
             0 1 up Pending
             1 2 up Pending
     Default Forward Class: 0
  Attributes:
```
**Example 2:** Use the **show ip cef label-table <label> internal** command to view the PFP label details.

```
router# show ip cef label-table 16777218 internal
Label-FIB is Enabled
VRF Default
 3 prefixes (3/0 fwd/non-fwd)
Table id 0x30000000
Database epoch: 0 (3 entries at this epoch)
16777218 , epoch 0, refcnt 8, per-destination sharing
  sources: RR, Bnd-Lbl-SRv6-Pol
 subblocks:
   1 RR source [no flags]
   Binding Label SRv6 Policy: 16777218
     Policy-Name: PFP (16777218) è PFP Policy Name
     Path: 0
       Flags: 00000000
       IPv6 Header Parameters
         TC: 0 Flow: 0 Hop Limit: 0
         Src: C01:1::1
         Dst: 16777217
       Segment List (0)
     Path: 1
       Flags: 00000000
       IPv6 Header Parameters
         TC: 0 Flow: 0 Hop Limit: 0
         Src: C01:1::1
         Dst: 16777217
       Segment List (0)
      Path: 2
       Flags: 00000000
       IPv6 Header Parameters
         TC: 0 Flow: 0 Hop Limit: 0
         Src: C01:1::1
         Dst: 16777217
       Segment List (0)
     Path: 3
```

```
Flags: 00000000
  IPv6 Header Parameters<br>TC: 0 Flow: 0 Hop Limit: 0
   TC: 0 Flow: 0Src: C01:1::1
   Dst: 16777217
  Segment List (0)
Path: 4
  Flags: 00000000
  IPv6 Header Parameters
   TC: 0 Flow: 0 Hop Limit: 0
   Src: C01:1::1
   Dst: 16777217
  Segment List (0)
Path: 5
  Flags: 00000000
  IPv6 Header Parameters
   TC: 0 Flow: 0 Hop Limit: 0
    Src: C01:1::1
   Dst: 16777217
  Segment List (0)
Path: 6
  Flags: 00000000
  IPv6 Header Parameters
   TC: 0 Flow: 0 Hop Limit: 0
   Src: C01:1::1
   Dst: 16777217
  Segment List (0)
Path: 7
  Flags: 00000000
  IPv6 Header Parameters
   TC: 0 Flow: 0 Hop Limit: 0
   Src: C01:1::1
   Dst: 16777217
  Segment List (0)
```
**Example 3:** Use the **show segment-routing traffic-eng cspf** command to view the CSPF details.

router# **show segment-routing traffic-eng cspf ipv6 source A001::1 destination A006::1 metric-type delay**

```
Path:
 HOP0: SRv6 NODE SID=F:1:6::
Path Cost = 10CSPF result: Shortest Path Success (rc=8)
```
**Example 4:** Use the show prefix commands to display the color and binding SID associated with the BGP prefix path:

```
router# show bgp vpnv4 unicast vrf red 22.22.22.22
BGP routing table entry for 1:1:22.22.22.22/32, version 14
Paths: (1 available, best #1, table red)
Advertised to update-groups:
3
Refresh Epoch 1
3, imported path from 2:2:22.22.22.22/32 (global)
2023:1::1 (via default) from 1.1.1.3 (1.1.1.3)
Origin incomplete, metric 0, localpref 100, valid, internal, best
Extended Community: RT:1:1 RT:2:2 Color:10
Originator: 11.1.1.1, Cluster list: 1.1.1.3
binding SID: 16777217 (color - 10) (state - UP)
srv6 out-sid: FCCC:CCC1:AA88:E000::
```

```
rx pathid: 0, tx pathid: 0x0
Updated on Jun 12 2023 15:33:20 PST
router# show bgp vpnv6 unicast vrf red 2222::1/128
BGP routing table entry for [1:1]2222::1/128, version 13
Paths: (1 available, best #1, table red)
Advertised to update-groups:
3
Refresh Epoch 1
3, imported path from [2:2]2222::1/128 (global)
2023:1::1 (via default) from 1.1.1.3 (1.1.1.3)
Origin incomplete, metric 0, localpref 100, valid, internal, best
Extended Community: RT:2:2 Color:10
Originator: 11.1.1.1, Cluster list: 1.1.1.3
binding SID: 16777217 (color - 10) (state - UP)
srv6 out-sid: FCCC:CCC1:AA88:E001::
rx pathid: 0, tx pathid: 0x0
Updated on Jun 12 2023 15:33:20 PST
```
### **Troubleshooting and Debugging SRv6-TE**

Use the following commands to troubleshoot SRv6TE:

- **debug ip bgp sr-policy**
- **debug segment-routing traffic-eng**
	- **forwarding**: SR forwarding debug
	- **ha**: SR High-Availability debug
	- **path**: SR path debug
	- **pcalc**: SR pcalc debug
	- **policy**: SR policy debug
	- **topology**: SR topology debug

#### router# **debug ip bgp sr-policy**

\*Apr 10 17:35:48.773: BGP(4): 2023:1::3 rcvd UPDATE w/ attr: nexthop 2023:1::1, origin ?, localpref 100, metric 0, originator 11.1.1.1, clusterlist 1.1.1.3, merged path 3, AS\_PATH , extended community RT:1:1 RT:2:2 Color:10, PrefixSid attribute: SRV6 SID FCCC:CCC1:AA88:: \*Apr 10 17:35:48.773: BGP(4): 2023:1::3 rcvd 2:2:22.22.22.22/32, label 2162163712 (0x80E00000) \*Apr 10 17:35:48.773: BGP SRv6 SID ATTR: blk 32 node 16 fun 16 arg 0 pos 16 off 48 \*Apr 10 17:35:48.774: BGP-SR Policy (7F7911708510): Binding SID 10/2023:1::1/ request \*Apr 10 17:35:48.774: BGP(4): Revise route installing 1 of 1 routes for 22.22.22.22/32 -> 0.0.0.0(red) to red IP table

# <span id="page-37-0"></span>**Performance Measurement for SRv6**

# **Performance Measurement for SRv6**

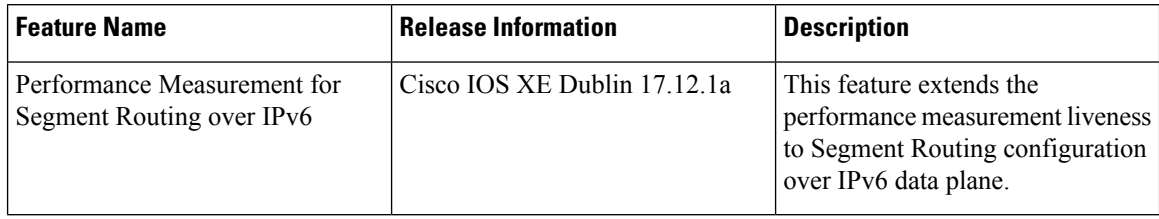

## **Performance Measurement Liveness for SRv6**

From Cisco IOS XE 17.12.1a, Performance Measurement liveliness is extended to Segment Routing over IPv6 dataplane.

This feature enables Performance Measurement (PM) liveness detection for an SR policy on all the segment lists of every candidate path that are present in the forwarding table using PM probes. You can monitor the traffic path and efficiently detect any drop of traffic due to cable or hardware or configuration failures.

### **Prerequisites**

• SRV6 must be enabled on all nodes before configuring PM for SRv6.

### **Restrictions**

• By default, probes are sent every 3 seconds. You can increase the interval using the burst interval parameter (\*). Reducing the probe interval to below 3 seconds is not recommended.

### **Configuring PM Liveness for SRv6**

Use the following examples to configure PM liveliness for SRv6.

- Use the **liveness-detection** configuration under an SRV6 Policy to continuously monitor the state of SRV6 paths. This option provides only monitoring; no action is taken by the Policy Manager.
- Use the **invalidation-action down** configuration to configure the Policy Manager to:
	- Have the path programmed in HW only after it was validated with PM probes.
	- Continuously monitor the path.
	- Reoptimize to a different CP if PM probes stop working,

or

bring the policy down if no other path is available.

Ш

### **Configure SRv6-TE PM Liveness under Policy**

```
policy SRV6PM
 performance-measurement
  delay-measurement
   liveness-detection
     invalidation-action down
```
### **Configure Default Delay Profile for Liveness**

```
performance-measurement
 delay-profile sr-policy
  probe
   liveness-detection
    multiplier 3
```
The following sections describe the recommended configurations for scaling deployment.

### **Configure PM Punt Policer for all PE Nodes**

```
platform punt-policer sr-twamp-probe 3000
platform punt-policer sr-twamp-probe 3000 high
performance-measurement
 max-pps 3000
```
### **Configure Interface Queue for WAN Interface on Headend and Endpoint Nodes**

```
interface Tunnel121
 hold-queue 10000 in
```
#### OR

```
interface GigabitEthernet0/0/1
 hold-queue 10000 in
```
 $\mathscr{D}$ 

**Note** The WAN interface includes physical interfaces and GRE-TP tunnels.

### **Verifying Performance Measurement for SRv6**

Use the following show commands to verify PM configuration for SRv6.

**Example 1: show performance-measurement sr-policy name <name>**

```
device# show performance-measurement sr-policy name SRV6PM
SR Policy name: SRV6PM
 Color : 1
 Endpoint : C02:1:1<br>
Source : C01:1:1: \texttt{CO1}:1::1Profile name : Not configured
 Policy Update Timestamp : 04-11 12:12:51.658
 Number of candidate-paths : 2
 Candidate-Path:
   Preference : 1
   Protocol-origin : CLI
   Discriminator : 0<br>Number of segment-lists : 1<br>1
   Number of segment-lists
   Number of atomic paths : 1
   Number of live UP atomic paths: 0
   Number of live Unknown atomic : 0
```

```
Max Pkts per Burst : 1500
   Max Pkts per Probe : 15000<br>AP Min Run per Probe : 3
   AP Min Run per Probe
   Round-robin bursts : 1
   Round-robin probes : 1
   Last advertisement:
     Advertised at: 12:12:06 04-11 2023 (516007 seconds ago)
Atomic path:
      Hops : C2:1::1, C3:1::1, C1:1::1
                               : 2021:2::1
       Labels : FCCC:CCC1:AA22:AA33:AA11:E004::<br>Outgoing Interface : Ethernet0/2<br>We in your
       Outgoing Interface
       Max TP MTU : 1500
       Next Hop : FE80::A8BB:CCFF:FE00:FA10
       Destination : C02:1::1
       Session ID : 8
       Last advertisement:
        No advertisements have occured
       Next advertisement:
        Aggregated delays (uSec): avg: 2744, min: 1480, max: 21676, variance: 1172
         Rolling average (uSec): 2744
       Last probe:
         Packets Sent: 10, received: 10
         Measured delays (uSec): avg: 1666, min: 1480, max: 1853, variance: 186
       Current probe:
         Packets Sent: 2, received: 2
         Measured delays (uSec): avg: 6192, min: 1619, max: 10765, variance: 4573
       Probe samples:
         Packet Rx Timestamp Measured Delay (nsec)
         11:37:29 04-17 2023 1619000
         11:37:26 04-17 2023 10765000
```
#### **Example 2: show performance-measurement sr-policy name <name> d p v | s Liveness**

device# **show performance-measurement sr-policy name SRV6PM d p v | s Liveness** Liveness Detection: Session Creation Timestamp: 04-11 12:10:49.981 Session State: Down Last State Change Timestamp: 04-11 12:12:51.656 Missed count [consecutive]: 84752 Received count [consecutive]: 0 Backoff : 1 Unique Path Name : Path-10 Loss in Last Interval : 100 % [TX: 7 RX: 0] Liveness Detection: Session Creation Timestamp: 04-11 12:12:36.636 Session State: Up Last State Change Timestamp: 04-11 12:12:36.728 Missed count [consecutive]: 0 Received count [consecutive]: 84717 Backoff : 0 Unique Path Name : Path-12 Loss in Last Interval : 0 % [TX: 7 RX: 7] Liveness Detection: Session Creation Timestamp: 04-11 12:12:36.636 Session State: Up Last State Change Timestamp: 04-11 12:12:36.728 Missed count [consecutive]: 0 Received count [consecutive]: 84717 Backoff : 0 Unique Path Name : Path-13 Loss in Last Interval : 0 % [TX: 7 RX: 7]

**Example 3: show segment-routing traffic-eng policy all type per-destination**

```
device# show segment-routing traffic-eng policy all type per-destination
Name: SRV6PM (Color: 1 End-point: C02:1::1)
  Owners : CLI
  Status:
   Admin: up, Operational: up for 70:55:04 (since 04-11 12:10:05.054)
  Candidate-paths:
   Preference 2 (CLI):
      PM State: Up
      Constraints:
       Affinity:
         exclude-any:
          blue
      Dynamic (active)
       Metric Type: DELAY, Path Accumulated Metric: 40
          FCCC:CCC1:AA22:: [Node-SID]
          FCCC:CCC1:AA33:: [Node-SID]
         FCCC:CCC1:AA11:: [Node-SID]
         FCCC:CCC1:AA11:E001:: [Adjacency-SID]
    Preference 1 (CLI):
      PM State: Unknown
      Dynamic (inactive)
        Inactive Reason: Perf Measure State Change to Pending
        Metric Type: TE, Path Accumulated Metric: 10
         FCCC:CCC1:C3:: [Node-SID]
  Attributes:
```
#### **Example 4: show performance-measurement history interfaces adv**

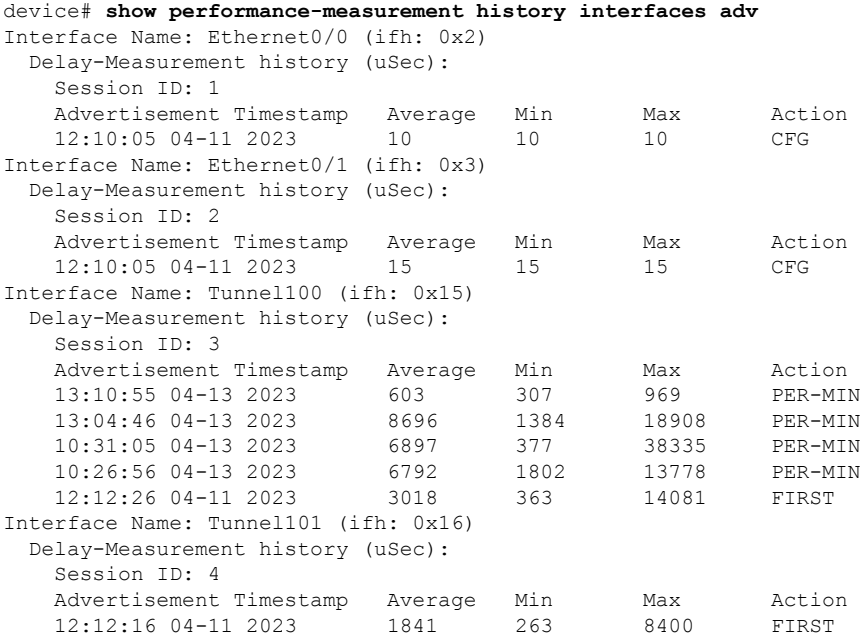

#### **Example 5: show performance-measurement history sr-policy liveness-notification**

device# show performance-measurement history sr-policy liveness-notification SR Policy name: pdp-voice Candidate-Path:

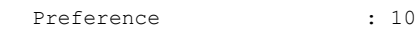

Protocol-origin : CLI Discriminator : 0<br>Active : No Active Segment-list: Name : SL13 Atomic path: Hops : A006::1 Labels : :: Outgoing Interface : Tunnel16 Next Hop : 1634::6 Destination : A006::1 Delay-Measurement: Session ID : 16 Liveness state change timestamp New State 04:20:25 01-15 2023 Up Candidate-Path: Preference : 50 Protocol-origin : CLI Discriminator : 0 Active : No Segment-list: Name : SL12 Atomic path: Hops : ::, ::, 5646::5 Labels : F:1:2:5:E003:: Outgoing Interface : Tunnel12<br>Next Hop : 1211::2 Next Hop : 1211::2 Destination : A006::1 Delay-Measurement: Session ID : 23 Liveness state change timestamp Mew State 04:30:19 01-15 2023 Up Candidate-Path: Preference : 100 Protocol-origin : CLI<br>Discriminator : 0 Discriminator Active : Yes Segment-list: Name : SL11 Atomic path: Hops : ::, ::, 5631::5 Labels : F:1:4:5:E002:: Outgoing Interface : GigabitEthernet2 : FE80::5054:FF:FE1A:DD62<br>: A006::1 Next Hop<br>Destination Delay-Measurement: Session ID : 14 Liveness state change timestamp New State 04:20:17 01-15 2023 Up

### **Example 6: show isis teapp**

```
device# show isis teapp
Tag null:
  ISIS TEAPP Information: Topology(ID:0x0) Type:SRTE, Enabled:1, Router ID:0.0.0.0 IPv6
Router ID:C01:1::1
Topology Id:0x0 Teapp_type:SRTE
  Interface(hdl:0x2): Ethernet0/0
   Affinity: set 1, affinity bits 8
   TE Metric: set 1, te metric 1000
   Extended Affinity: set 1, length 1, ext_affinity bits: 8
```

```
Topology Id:0x0 Teapp_type:SRTE
   Interface(hdl:0x3): Ethernet0/1
   Affinity: set 1, affinity bits 8
   TE Metric: set 1, te metric 1000
   Extended Affinity: set 1, length 1, ext affinity bits: 8
  ISIS TE Attr PM Information:
   Et0/0: IDB num:2 Min:10 Max:10 Min-max-anomaly:0 Avg:10 Avg-anomaly:0 Var:0
          Is-Loss-set:0 Loss:0 Loss-anomaly:0
   Et0/1: IDB num:3 Min:15 Max:15 Min-max-anomaly:0 Avg:15 Avg-anomaly:0 Var:0
          Is-Loss-set:0 Loss:0 Loss-anomaly:0
   Tu100: IDB num:21 Min:307 Max:969 Min-max-anomaly:0 Avg:603 Avg-anomaly:0 Var:109
          Is-Loss-set:0 Loss:0 Loss-anomaly:0
    Tu101: IDB num:22 Min:263 Max:8400 Min-max-anomaly:0 Avg:1841 Avg-anomaly:0 Var:1042
          Is-Loss-set:0 Loss:0 Loss-anomaly:0
device#
```
### **Example 7: show performance-measurement responder summary**

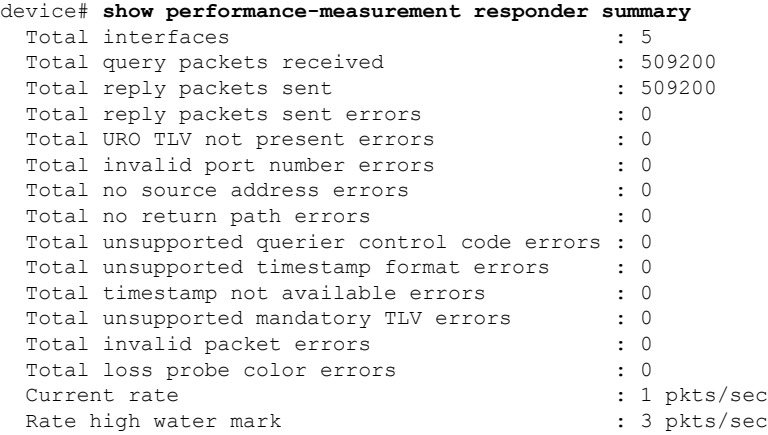

### **Example 8: show monitor event-trace perf\_measure all**

device# **show monitor event-trace perf\_measure all** Perf Measure error events: Perf Measure event events: \*Apr 11 17:10:05.115: PM-TRACE-IGP-ADV :flood Ethernet0/0 10 10 10 \*Apr 11 17:10:05.116: PM-TRACE-IGP-ADV :flood Ethernet0/1 15 15 15 \*Apr 11 17:12:16.492: PM-TRACE-IGP-ADV :flood Tunnel101 263 8400 1841 \*Apr 11 17:12:26.582: PM-TRACE-IGP-ADV :flood Tunnel100 363 14081 3018 \*Apr 13 15:26:56.861: PM-TRACE-IGP-ADV :flood Tunnel100 1802 13778 6792 \*Apr 13 15:31:05.510: PM-TRACE-IGP-ADV :flood Tunnel100 377 38335 6897 \*Apr 13 18:04:46.608: PM-TRACE-IGP-ADV :flood Tunnel100 1384 18908 8696 \*Apr 13 18:10:55.245: PM-TRACE-IGP-ADV :flood Tunnel100 307 969 603 interrupt context allocation count = 0

#### **Example 9: show performance-measurement summary**

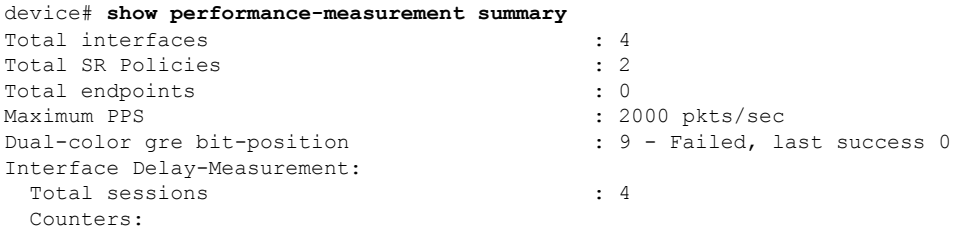

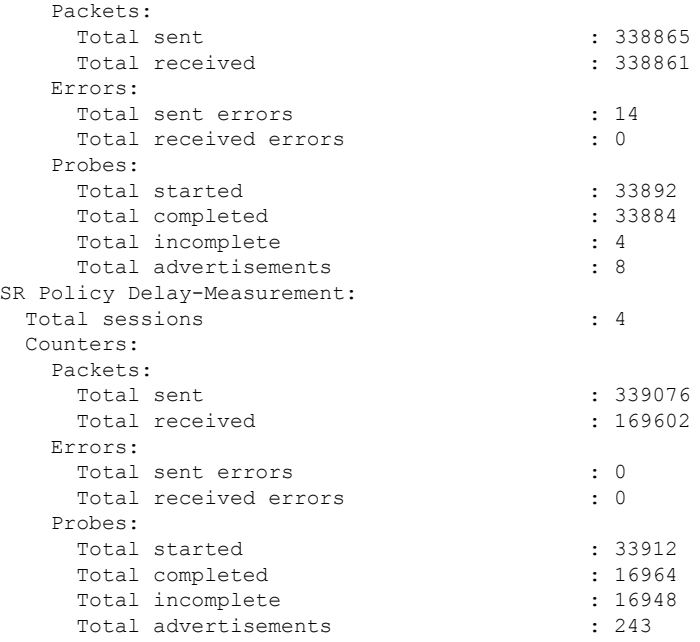

# <span id="page-43-0"></span>**SRv6 OAM**

# **SRv6 Operations, Administration, and Maintenance**

From Cisco IOS XE 17.12.1a, Operations, Administration, and Maintenance (OAM) functionality is suported by SRv6, using Segment Lists and SRv6 Policy.

### **Restrictions for SRv6**

- Traceroute to IPv4 VRF does not display the core PE nodes.
- Ping or Traceroute IPv4 VRF using custom SID-List is not supported.

### **Information About SRv6 OAM**

Operations, Administration, and Maintenance (OAM) helps service providers to monitor SRv6 paths and quickly isolate forwarding problems to assist with fault detection and troubleshooting in the network.

The following figure provides a sample topology for SRv6 OAM.

#### **Figure 2: Sample SRv6 OAM Topology**

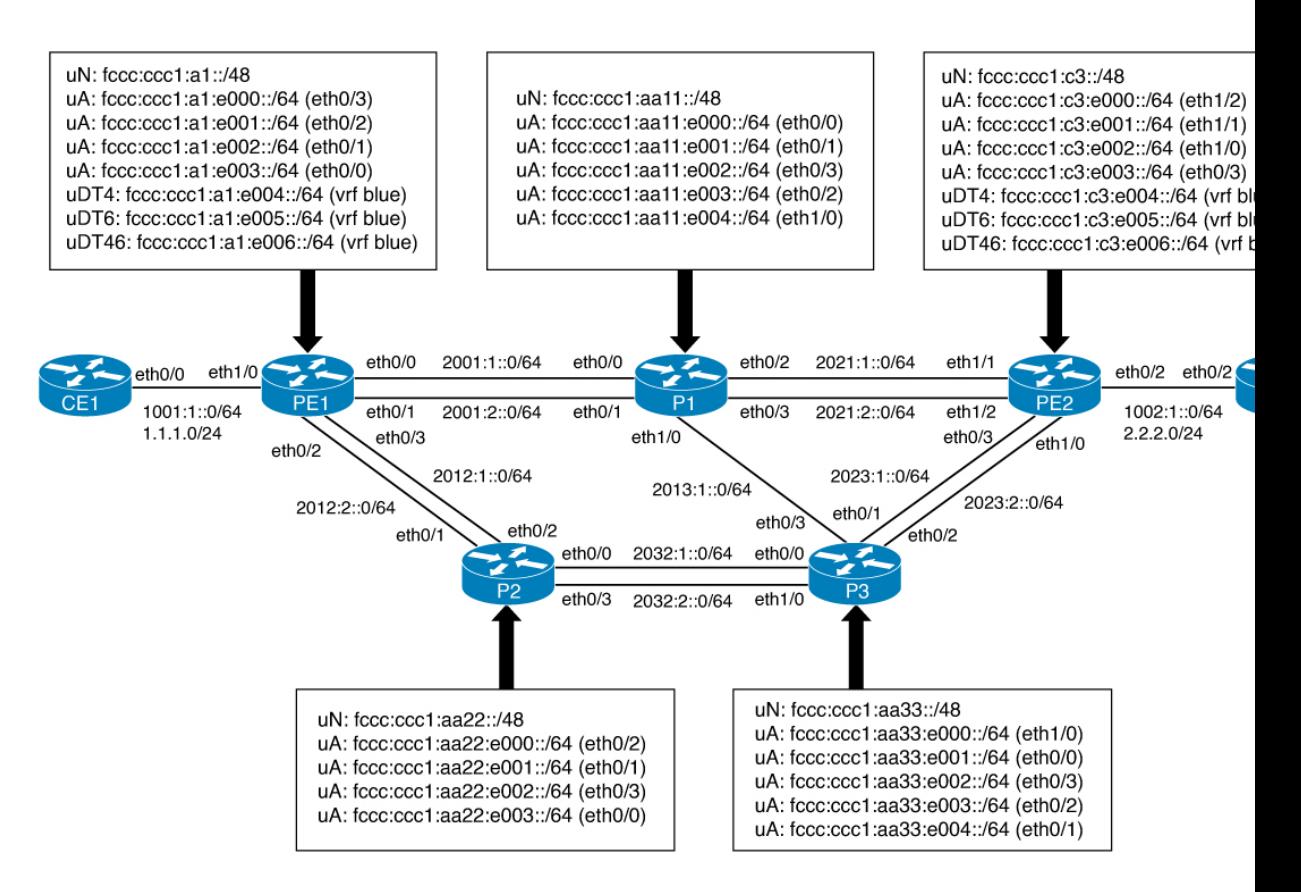

### **Operating SRv6 OAM**

SRv6 OAM involves the following operations:

- IPv6 Ping/Traceroute CE-CE across SRv6 Core
- IPv4 Ping/Traceroute CE-CE across SRv6 Core
- IPv6 Ping/Traceroute PE-CE across SRv6 Core
- IPv4 Ping/Traceroute PE-CE across SRv6 Core
- IPv6 SID Ping/Traceroute
- IPv6 VRF Ping/Traceroute using custom SIDs

The following examples reference the topology in Figure x.

### **Operate IPv6 Ping/Traceroute CE-CE across SRv6 Core**

Use the following example to operate Ping/Traceroute CE-CE connected IPv6 interface IP:

```
CE1#ping 1002:1::2
Type escape sequence to abort.
Sending 5, 100-byte ICMP Echos to 1002:1::2, timeout is 2 seconds:
!!!!!
```

```
Success rate is 100 percent (5/5), round-trip min/avg/max = 1/2/7 ms
CE1#
CE1#traceroute 1002:1::2 probe 1
Type escape sequence to abort.
Tracing the route to 1002:1::2
 1 1001:1::1 1 msec
 2 1002:1::2 1 msec
CE1#
```
### **Operate IPv4 Ping/Traceroute CE-CE across SRv6 Core**

Use the following example to operate Ping/Traceroute CE-CE connected IPv4 interface IP:

```
CE1#ping 2.2.2.2
Type escape sequence to abort.
Sending 5, 100-byte ICMP Echos to 2.2.2.2, timeout is 2 seconds:
!!!!!
Success rate is 100 percent (5/5), round-trip min/avg/max = 1/1/1 ms
CE1#
CE1#traceroute 2.2.2.2 probe 1
Type escape sequence to abort.
Tracing the route to 2.2.2.2
VRF info: (vrf in name/id, vrf out name/id)
 1 1.1.1.1 1 msec
 2 2.2.2.2 1 msec
CE1#
```
#### **Operate IPv6 Ping/Traceroute PE-CE across SRv6 Core**

Use the following example to operate Ping/Traceroute CE's IPv6 interface from PE's VRF interface via SRv6 core:

```
PE1#ping vrf blue 1002:1::2
Type escape sequence to abort.
Sending 5, 100-byte ICMP Echos to 1002:1::2, timeout is 2 seconds:
!!!!!
Success rate is 100 percent (5/5), round-trip min/avg/max = 1/1/1 ms
PE1#
PE1#traceroute vrf blue 1002:1::2 probe 1
Type escape sequence to abort.
Tracing the route to 1002:1::2
 1 2001:1::2 1 msec
 2 2021:2::2 1 msec
 3 1002:1::2 1 msec
PE1#
```
#### **Operate IPv4 Ping/Traceroute PE-CE across SRv6 Core**

Use the following example to operate Ping/Traceroute CE's IPv4 interface from PE's VRF interface via SRv6 core:

```
PE1#ping vrf blue 2.2.2.2
Type escape sequence to abort.
Sending 5, 100-byte ICMP Echos to 2.2.2.2, timeout is 2 seconds:
!!!!!
Success rate is 100 percent (5/5), round-trip min/avg/max = 1/1/2 ms
PE1#
PE1#traceroute vrf blue 2.2.2.2 probe 1
Type escape sequence to abort.
```

```
Tracing the route to 2.2.2.2
VRF info: (vrf in name/id, vrf out name/id)
  \begin{matrix} 1 & * \\ 2 & * \end{matrix}2^{\circ}3 2.2.2.2 1 msec
PE1#
```
**Note** The IPv4 ping displays "\*" instead of IPv6 hops.

### **Operate IPv6 SID Ping/Traceroute**

Use the following example to operate Ping/Traceroute PE2's node SID SRv6 SID from PE1:

```
PE1#ping FCCC:CCC1:C3::
Type escape sequence to abort.
Sending 5, 100-byte ICMP Echos to FCCC:CCC1:C3::, timeout is 2 seconds:
!!!!!
Success rate is 100 percent (5/5), round-trip min/avg/max = 1/1/1 ms
PE1#
PE1#traceroute FCCC:CCC1:C3:: probe 1
Type escape sequence to abort.
Tracing the route to FCCC:CCC1:C3::
 1 2001:1::2 0 msec
  2 2021:2::2 0 msec
PE1#
```
### **Operate IPv6 VRF Ping/Traceroute using Custom SIDs**

Use the following example to operate Ping/Traceroute CE2 IPv6 interface from PE1 using custom SRv6 SID list:

The SID in this traceroute goes from PE1 to PE2 via P1, P2 and P3, and finally to CE2.

- The first SID is from PE1 to P1.
- The next SID, from P1 to P2, is an ECMP path via P3 (P1  $\geq$  P3  $\geq$  P2).
- The next SID, to reach the VPN-SID PE2, is  $P2 > P3 > P22$ .
- The last SID is to reach CE2 from PE2 (PE2 -> CE2).

```
PE1#ping srv6 vrf blue 1002:1::2 via segment-list FCCC:CCC1:AA11:AA22:C3:E005::
Type escape sequence to abort.
Sending 5, 100-byte ICMP Echos to 1002:1::2 via [
FCCC:CCC1:AA11:AA22:C3:E005::], timeout is 2 seconds:
!!!!!
Success rate is 100 percent (5/5), round-trip min/avg/max = 1/1/1 ms
PE1#
PE1# traceroute srv6 vrf blue 1002:1::2 via segment-list FCCC:CCC1:AA11:AA22:C3:E005:: probe
1
Type escape sequence to abort.
Tracing the route to 1002:1::2 via [
FCCC:CCC1:AA11:AA22:C3:E005::]
  1 2001:1::2 1 msec
  2 2013:1::2 1 msec
  3 2032:2::1 1 msec
  4 2032:1::2 1 msec
```
 $\mathbf I$ 

5 2023:1::1 1 msec 6 1002:1::2 1 msec PE1#

٦